# <span id="page-0-0"></span>**Servisní příručka Dell™ Inspiron™ 580s**

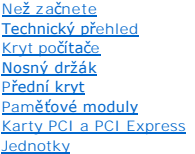

<u>[Ventilátory](file:///C:/data/systems/insp580s/cz/sm/fan.htm#wp1193509)</u><br>P[řední panel v/v](file:///C:/data/systems/insp580s/cz/sm/frontio.htm#wp1181760) [Procesor](file:///C:/data/systems/insp580s/cz/sm/cpu.htm#wp1181619) [Základní deska](file:///C:/data/systems/insp580s/cz/sm/sysboard.htm#wp1181576) [Napájecí zdroj](file:///C:/data/systems/insp580s/cz/sm/power.htm#wp1181021) [Baterie](file:///C:/data/systems/insp580s/cz/sm/coinbatt.htm#wp1180760) [Nastavení systému](file:///C:/data/systems/insp580s/cz/sm/setup.htm#wp1160258)

# **Poznámky a upozornění**

**POZNÁMKA:** POZNÁMKA označuje důležité informace, které pomáhají lepšímu využití počítače.

**UPOZORNĚNÍ: UPOZORNĚNÍ označuje nebezpečí poškození hardwaru nebo ztráty dat v případě nedodržení pokynů.** 

**VAROVÁNÍ: VAROVÁNÍ upozorňuje na možné poškození majetku a riziko úrazu nebo smrti.**

# **Informace v tomto dokumentu se mohou bez předchozího upozornění změnit. © 2010 Dell Inc. Všechna práva vyhrazena.**

Jakákoli reprodukce těchto materiálů bez písemného souhlasu společnosti Dell Inc. je přísně zakázána.

Ochranné známky použité v tomto textu: *Dell, logo DELL a Inspiron* jsou ochranné známenné známenné známenné znám<br>Corporation v USA a dalších zemích. *Microsoft a Windows* jsou ochranné známe známe známe známe známe známe

Ostatní obchodní značky a názvy mohou být v tomto dokumentu použily buď v souvislosti s organizacemí, které si<br>Společnost Dell Inc. se zříká všech vlastnických nároků na ochranné známky a obchodní značky jiné než vlastní.

**Model DCSLF**

**Červenec 2010 Rev. A01**

# <span id="page-1-0"></span> **Než začnete**

**Servisní příručka Dell™ Inspiron™ 580s**

- **O** [Technické specifikace](#page-1-1)
- **O** Doporu[čené nástroje](#page-1-2)
- **O** [Vypnutí počítač](#page-1-3)e
- Bezpe[čnostní opatření](#page-1-4)

V této části jsou uvedeny pokyny pro demontáž a montáž součástí do počítače. Není-li uvedeno jinak, u každého postupu se předpokládá, že jsou splněny následující podmínky:

- 1 Provedli jste kroky v částech [Vypnutí počítač](#page-1-3)e a Bezpe[čnostní opatření](#page-1-4).
- l Prostudovali jste si bezpečnostní informace dodané s počítačem*.*
- l Instalaci či opětovnou instalaci součástky lze provést v opačném pořadí kroků, uskutečněných při jejím odebírání.

### <span id="page-1-1"></span>**Technické specifikace**

Informace o technických specifikacích počítače najdete v kapitole *Podrobné technické údaje* na adrese **support.dell.com/manuals**.

## <span id="page-1-2"></span>**Doporučené nástroje**

Postupy uvedené v tomto dokumentu mohou vyžadovat použití následujících nástrojů:

- l Malý křížový šroubovák
- l Malý plochý šroubovák
- l Spustitelný aktualizační program pro BIOS je k dispozici na stránkách **support.dell.com**

# <span id="page-1-3"></span>**Vypnutí počítače**

△ UPOZORNĚNÍ: Před vypnutím počítače uložte a zavřete všechny otevřené soubory a ukončete všechny spuštěné aplikace. Zamezíte tak ztrátě **dat.** 

- 1. Uložte a zavřete všechny otevřené soubory a ukončete všechny spuštěné aplikace.
- 2. Vypněte počítač.

*Windows Vista*®:

Klepněte na tlačítko **Start** , klepněte na šipku a poté klepněte na tlačítko **Vypnout**.

*Windows*® *7*:

Klepněte na tlačítko **Start** a pak klepněte na tlačítko **Vypnout**.

- 3. Po ukončení operačního systému se počítač vypne.
- 4. Zkontrolujte, zda je počítač vypnutý. Pokud se počítač nevypne automaticky po ukončení operačního systému, stiskněte a podržte tlačítko napájení, dokud se počítač nevypne.

# <span id="page-1-4"></span>**Bezpečnostní opatření**

Dodržujte následující bezpečnostní zásady, abyste zabránili možnému poškození počítače nebo úrazu.

VAROVANI: Před manipulací uvnitř počítače si přečtěte bezpečnostní informace dodané s počítačem. Další informace o vhodných bezpečných<br>postupech naleznete na domovské stránce Regulatory Compliance (Soulad s předpisy) na ad

**UPOZORNĚNÍ: Opravy počítače smí provádět pouze kvalifikovaný servisní technik. Na škody způsobené neoprávněným servisním zásahem se nevztahuje záruka.** 

- UPOZORNENI: Při odpojování kabelu tahejte za konektor nebo pásek pro vytahování, nikoli za samotný kabel. Některé kabely jsou vybaveny<br>konektory s pojistkami. Pokud odpojujete tento typ kabelu, před odpojením kabelu pojist **nasměrovány a zarovnány.**
- **UPOZORNĚNÍ: Aby se zabránilo poškození, před manipulací uvnitř počítače proveďte následující kroky.**
- 1. Ujistěte se, že je pracovní povrch plochý a čistý, aby nedošlo k poškrábání krytu počítače.
- 2. Vypněte počítač (viz část [Vypnutí počítač](#page-1-3)e).

**UPOZORNĚNÍ: Při odpojování sít'ového kabelu nejprve odpojte kabel od počítače a potom ze sít'ového zařízení.** 

- 3. Odpojte od počítače veškeré telefonní a sít'ové kabely.
- 4. Odpojte počítač a všechna připojená zařízení z elektrických zásuvek.
- 5. Odpojte všechna zařízení připojená k počítači.
- 6. Stiskem vyjměte všechny karty vložené ve čtečce pamět'ových karet.
- 7. Stiskněte a podržte napájecí tlačítko odpojeného systému a uzemněte tak základní desku.
- UPOZORNENI: Dříve, než se dotknete některé části uvnitř počítače, odveďte elektrostatický náboj z vašeho těla tím, že se dotknete kovového<br>předmětu, například některé kovové části na zadní straně počítače. Během manipulace

### <span id="page-3-0"></span> **Přední kryt**

**Servisní příručka Dell™ Inspiron™ 580s**

- [Sejmutí předního krytu](#page-3-1)
- [Nasazení předního krytu](#page-3-2)
- VAROVANI: Před manipulací uvnitř počítače si přečtěte bezpečnostní informace dodané s počítačem. Další informace o vhodných bezpečných<br>postupech naleznete na domovské stránce Regulatory Compliance (Soulad s předpisy) na ad
- $\triangle$ **VAROVÁNÍ: Zabraňte nebezpečí úrazu elektrickým proudem - před demontáží krytu počítače vždy odpojte počítač z elektrické zásuvky.**
- NAROVÁNÍ: Nepoužívejte zařízení s demontovanými kryty (včetně krytů počítače, rámečku, výplňových krytů, vložek do předního panelu atd.)
- UPOZORNENI: Opravy počítače smí provádět pouze kvalifikovaný servisní technik. Na škody způsobené servisním zásahem, který nebyl schválen<br>společností Dell™, se záruka nevztahuje.

# <span id="page-3-1"></span>**Sejmutí předního krytu**

- 1. Postupujte podle pokynů v Než zač[nete.](file:///C:/data/systems/insp580s/cz/sm/before.htm#wp1142684)
- 2. Demontujte kryt počítače (viz [Demontáž](file:///C:/data/systems/insp580s/cz/sm/cover.htm#wp1189404) krytu počítače).
- 3. Uchopte a zvedněte postupně rukojeti čelního krytu a uvolněte jej ze skříně.
- 4. Otočte a vytáhněte přední kryt z předního panelu počítače a uvolněte svorky předního krytu z vložek.

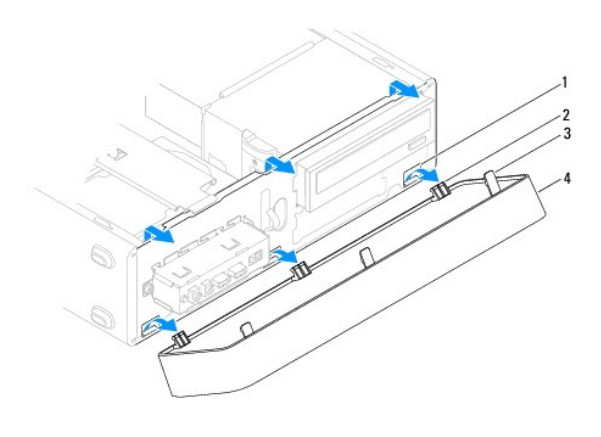

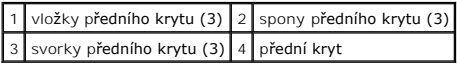

5. Postavte přední kryt stranou na bezpečné místo.

# <span id="page-3-2"></span>**Nasazení předního krytu**

- 1. Postupujte podle pokynů v Než zač[nete.](file:///C:/data/systems/insp580s/cz/sm/before.htm#wp1142684)
- 2. Vyrovnejte a zasuňte svorky předního krytu do vložek.
- 3. Otočte přední kryt směrem k počítači, dokud spony krytu nezapadnou na své místo.
- 4. Nasaďte kryt počítače (více informací v části Výmě[na krytu po](file:///C:/data/systems/insp580s/cz/sm/cover.htm#wp1189467)čítače).
- 5. Připojte počítač a zařízení k elektrickým zásuvkám a zapněte je.

# <span id="page-5-0"></span> **Nosný držák**

**Servisní příručka Dell™ Inspiron™ 580s**

- [Demontáž nosného držáku](#page-5-1)
- [Nasazení nosného držáku](#page-6-0)

VAROVANI: Před manipulací uvnitř počítače si přečtěte bezpečnostní informace dodané s počítačem. Další informace o vhodných bezpečných<br>postupech naleznete na domovské stránce Regulatory Compliance (Soulad s předpisy) na ad

 $\triangle$ **VAROVÁNÍ: Zabraňte nebezpečí úrazu elektrickým proudem - před demontáží krytu počítače vždy odpojte počítač z elektrické zásuvky.**

A VAROVÁNÍ: Nepoužívejte zařízení s demontovanými kryty (včetně krytů počítače, rámečku, výplňových krytů, vložek do předního panelu atd.)

# <span id="page-5-1"></span>**Demontáž nosného držáku**

- 1. Postupujte podle pokynů v Než zač[nete.](file:///C:/data/systems/insp580s/cz/sm/before.htm#wp1142684)
- 2. Demontujte kryt počítače (viz [Demontáž](file:///C:/data/systems/insp580s/cz/sm/cover.htm#wp1189404) krytu počítače).
- 3. Vyjměte šroub, který zajišťuje držák panelu karty ke skříni.
- 4. Zatlačte upevňovací držák karty směrem k zadní straně počítače.
- 5. Poznamenejte si způsob vedení kabelů svorkou pod nosným držákem a kabely odstraňte.
- 6. Otočte nosný držák a zvedněte jej mimo výčnělek závěsu.
- 7. Uložte nosný držák stranou na bezpečné místo.

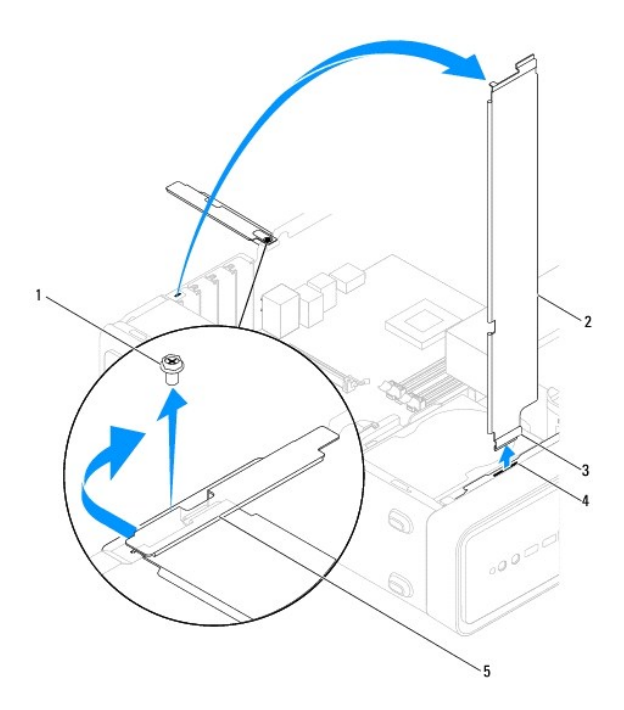

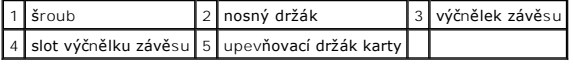

# <span id="page-6-1"></span><span id="page-6-0"></span>**Nasazení nosného držáku**

- 1. Postupujte podle pokynů v Než zač[nete.](file:///C:/data/systems/insp580s/cz/sm/before.htm#wp1142684)
- 2. Vyrovnejte a vložte závěs na dolní straně držáku do slotů výčnělku závěsu na hraně počítače.
- 3. Otočte nosný držák dolů.
- 4. Veďte kabely svorkou pod nosným držákem.
- 5. Zatáhněte za upevňovací držák karty směrem k přední straně počítače.
- 6. Nasaďte šroub, který zajišt'uje držák panelu karty ke skříni.
- 7. Nasaďte kryt počítače (více informací v části Výmě[na krytu po](file:///C:/data/systems/insp580s/cz/sm/cover.htm#wp1189467)čítače).
- 8. Připojte počítač a zařízení k elektrickým zásuvkám a zapněte je.

### <span id="page-7-0"></span> **Karty PCI a PCI Express Servisní příručka Dell™ Inspiron™ 580s**

- [Demontování karty PCI a PCI Express](#page-7-1)
- **[Montáž karet PCI a PCI Express](#page-7-2)**
- Konfigurace po[čítače po vyjmutí nebo nainstalování karty PCI nebo PCI Express](#page-9-0)

VAROVANI: Před manipulací uvnitř počítače si přečtěte bezpečnostní informace dodané s počítačem. Další informace o vhodných bezpečných<br>postupech naleznete na domovské stránce Regulatory Compliance (Soulad s předpisy) na ad

 $\triangle$ **VAROVÁNÍ: Zabraňte nebezpečí úrazu elektrickým proudem - před demontáží krytu počítače vždy odpojte počítač z elektrické zásuvky.**

A VAROVÁNÍ: Nepoužívejte zařízení s demontovanými kryty (včetně krytů počítače, rámečku, výplňových krytů, vložek do předního panelu atd.)

UPOZORNENI: Opravy počítače smí provádět pouze kvalifikovaný servisní technik. Na škody způsobené servisním zásahem, který nebyl schválen<br>společností Dell™, se záruka nevztahuje.

### <span id="page-7-1"></span>**Demontování karty PCI a PCI Express**

- 1. Postupujte podle pokynů v Než zač[nete.](file:///C:/data/systems/insp580s/cz/sm/before.htm#wp1142684)
- 2. Demontujte kryt počítače (viz [Demontáž](file:///C:/data/systems/insp580s/cz/sm/cover.htm#wp1189404) krytu počítače).
- 3. Demontujte nosný držák (viz [Demontáž nosného držáku](file:///C:/data/systems/insp580s/cz/sm/bracket.htm#wp1189054)).
- 4. V případě potřeby odpojte všechny kabely, které jsou ke kartě připojeny, a kartu vyjměte.
	- l Kartu PCI nebo PCI Express x1 uchopte za její horní okraje a uvolněte ji z konektoru.
	- l V případě karty PCI Express x16 stiskněte pojistný mechanismus, uchopte kartu za horní rohy a vysuňte ji z konektoru.

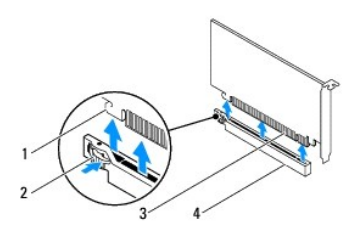

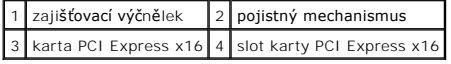

5. Pokud kartu vyjímáte trvale, vložte do prázdného slotu výplň.

**POZNÁMKA:** Nainstalujte výplně do všech prázdných otvorů slotů karet, zachováte tak certifikaci počítače podle předpisů FCC. Výplně také<br>zabraňují pronikání prachu do počítače.

- 6. Vyměňte nosný držák (viz [Nasazení nosného držáku](file:///C:/data/systems/insp580s/cz/sm/bracket.htm#wp1181287)).
- 7. Nasaďte kryt počítače (více informací v části Výmě[na krytu po](file:///C:/data/systems/insp580s/cz/sm/cover.htm#wp1189467)čítače)
- 8. Připojte počítač a zařízení k elektrickým zásuvkám a zapněte je.
- 9. Odstraňte ovladač karty z operačního systému.

10. Chcete-li dokončit postup demontáže, viz Konfigurace po[čítače po vyjmutí nebo nainstalování karty PCI nebo PCI Express](#page-9-0)

## <span id="page-7-2"></span>**Montáž karet PCI a PCI Express**

- 1. Postupujte podle pokynů v Než zač[nete.](file:///C:/data/systems/insp580s/cz/sm/before.htm#wp1142684)
- 2. Demontujte kryt počítače (viz [Demontáž](file:///C:/data/systems/insp580s/cz/sm/cover.htm#wp1189404) krytu počítače).
- 3. Demontujte nosný držák (viz [Demontáž nosného držáku](file:///C:/data/systems/insp580s/cz/sm/bracket.htm#wp1189054)).
- 4. Pokud instalujete novou kartu, vyjměte výplň z nepoužitého slotu pro kartu.
- 5. Připravte kartu k instalaci.
	- O postupu při konfiguraci karty, vytvoření vnitřních připojení nebo jejím dalším uzpůsobení pro počítač se informujte v dokumentaci dodané s kartou.
- 6. Pokud instalujete kartu PCI Express do konektoru x16, umístěte kartu tak, aby zajišťovací slot byl vyrovnán se zajišťovacím výčnělkem.

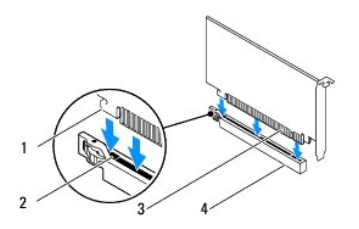

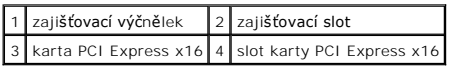

7. Vložte kartu do konektoru a pevně na ni zatlačte. Zkontrolujte, zda je karta ve slotu řádně usazena.

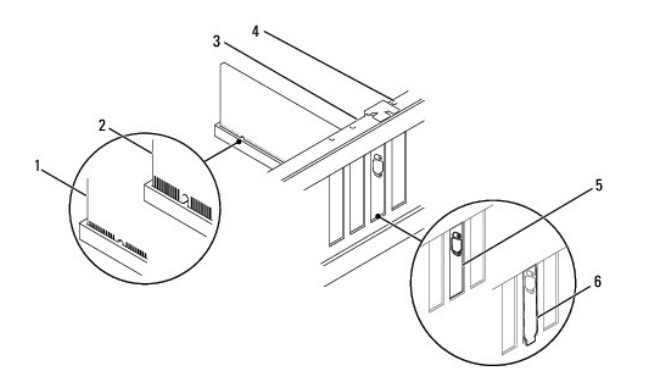

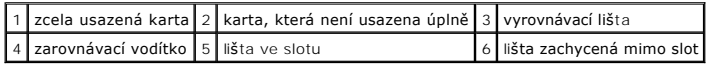

- 8. Vyměňte nosný držák (viz [Nasazení nosného držáku](file:///C:/data/systems/insp580s/cz/sm/bracket.htm#wp1181287)).
- 9. Připojte všechny kabely, které by měly být ke kartě připojeny.

Informace o připojení kabelů karty naleznete v dokumentaci dodané ke kartě.

- UPOZORNENI: Neveďte kabely karet př**es karty nebo za nimi. Kabely vedené přes karty mohou zabránit správnému uzavření krytu počítače a<br>mohou způsobit poškození zařízení.**
- 10. Nasaďte kryt počítače (více informací v části Výmě[na krytu po](file:///C:/data/systems/insp580s/cz/sm/cover.htm#wp1189467)čítače).
- <span id="page-9-1"></span>11. Připojte počítač a zařízení k elektrickým zásuvkám a zapněte je.
- 12. Chcete-li dokončit instalaci, viz Konfigurace po[čítače po vyjmutí nebo nainstalování karty PCI nebo PCI Express](#page-9-0).

# <span id="page-9-0"></span>**Konfigurace počítače po vyjmutí nebo nainstalování karty PCI nebo PCI Express**

**POZNÁMKA:** Informace o umístění externích konektorů viz *Instalační příručka.* Informace o instalaci ovladačů a softwaru karty, viz dokumentace dodaná s kartou.

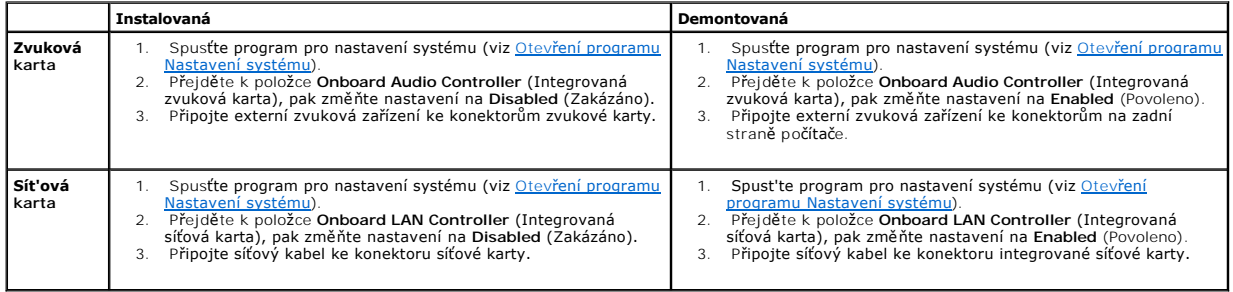

### <span id="page-10-0"></span> **Baterie**

**Servisní příručka Dell™ Inspiron™ 580s**

- **O** Vyimutí baterie
- **Wyměna** baterie
- VAROVANI: Před manipulací uvnitř počítače si přečtěte bezpečnostní informace dodané s počítačem. Další informace o vhodných bezpečných<br>postupech naleznete na domovské stránce Regulatory Compliance (Soulad s předpisy) na ad
- $\bigwedge$ VAROVANI: Je-li nová baterie nesprávně nainstalovaná, může dojít k její explozi. Baterii nahrazujte pouze stejným nebo odpovídajícím typem,<br>který doporučuje výrobce. Vyřaďte baterie, které jsou na konci životnosti, podle p
- **VAROVÁNÍ: Zabraňte nebezpečí úrazu elektrickým proudem - před demontáží krytu počítače vždy odpojte počítač z elektrické zásuvky.**
- A VAROVÁNÍ: Nepoužívejte zařízení s demontovanými kryty (včetně krytů počítače, rámečku, výplňových krytů, vložek do předního panelu atd.)
- UPOZORNENI: Opravy počítače smí provádět pouze kvalifikovaný servisní technik. Na škody způsobené servisním zásahem, který nebyl schválen<br>společností Dell™, se záruka nevztahuje.

# <span id="page-10-1"></span>**Vyjmutí baterie**

- <span id="page-10-3"></span>1. Poznamenejte si nastavení v programu Nastavení systému (viz <u>Nastavení systému</u>) tak, abyste mohli po nainstalování nové baterie obnovit správná<br>nastavení.
- 2. Postupujte podle pokynů v Než zač[nete.](file:///C:/data/systems/insp580s/cz/sm/before.htm#wp1142684)
- 3. Demontujte kryt počítače (viz [Demontáž](file:///C:/data/systems/insp580s/cz/sm/cover.htm#wp1189404) krytu počítače).
- 4. Vyhledejte patici baterie (viz Sou[části základní desky](file:///C:/data/systems/insp580s/cz/sm/techov.htm#wp1206583)).
- UPOZORNENI: Při vyjímání baterie z patice tupým nástrojem buďte velmi opatrní, abyste se nedotkli základní desky. Zajistěte, aby předmět byl<br>vložen mezi baterii a patici, a až poté začněte s opatrným páčením. V opačném pří

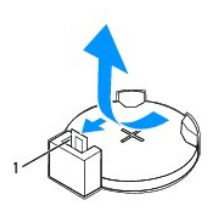

#### 1 páčka uvolnění baterie

5. Stiskněte západku pro uvolnění baterie a baterii vyjměte.

# <span id="page-10-2"></span>**Výměna baterie**

- 1. Postupujte podle pokynů v Než zač[nete.](file:///C:/data/systems/insp580s/cz/sm/before.htm#wp1142684)
- 2. Vložte novou baterii (CR2032) do patice se stranou označenou -+" směřující nahoru a zaklapněte ji na své místo.

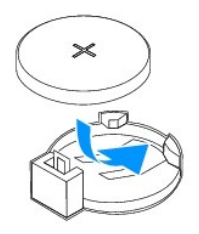

- 3. Nasaďte kryt počítače (více informací v části Výmě[na krytu po](file:///C:/data/systems/insp580s/cz/sm/cover.htm#wp1189467)čítače).
- 4. Připojte počítač a zařízení k elektrickým zásuvkám a zapněte je.
- 5. Spusťte program pro nastavení systému (viz Otev[ření programu Nastavení systému\)](file:///C:/data/systems/insp580s/cz/sm/setup.htm#wp1160276) a obnovte nastavení, které jste si poznamenali v [krok 1](#page-10-3).

# <span id="page-12-0"></span> **Kryt počítače**

**Servisní příručka Dell™ Inspiron™ 580s**

- [Demontáž](#page-12-1) krytu počítače
- **Výmě[na krytu po](#page-13-1)čítače**
- VAROVANI: Před manipulací uvnitř počítače si přečtěte bezpečnostní informace dodané s počítačem. Další informace o vhodných bezpečných<br>postupech naleznete na domovské stránce Regulatory Compliance (Soulad s předpisy) na ad
- $\triangle$ **VAROVÁNÍ: Zabraňte nebezpečí úrazu elektrickým proudem - před demontáží krytu počítače vždy odpojte počítač z elektrické zásuvky.**
- A VAROVÁNÍ: Nepoužívejte zařízení s demontovanými kryty (včetně krytů počítače, rámečku, výplňových krytů, vložek do předního panelu atd.)
- UPOZORNENI: Opravy počítače smí provádět pouze kvalifikovaný servisní technik. Na škody způsobené servisním zásahem, který nebyl schválen<br>společností Dell™, se záruka nevztahuje.
- **UPOZORNĚNÍ: Zkontrolujte, zda je k dispozici dostatečný prostor pro počítač s demontovaným krytem - alespoň 30 cm prostoru pracovní desky stolu.**

# <span id="page-12-1"></span>**Demontáž krytu počítače**

- 1. Postupujte podle pokynů v Než zač[nete.](file:///C:/data/systems/insp580s/cz/sm/before.htm#wp1142684)
- 2. Uzavřete patky skříně.

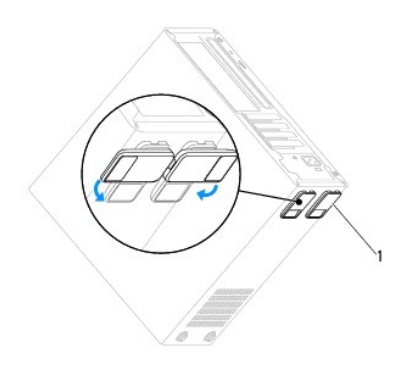

1 patka skříně

- 3. Položte počítač na jeho bok, krytem směrem nahoru.
- 4. Pomocí šroubováku demontujte dva šrouby zajišťující kryt.

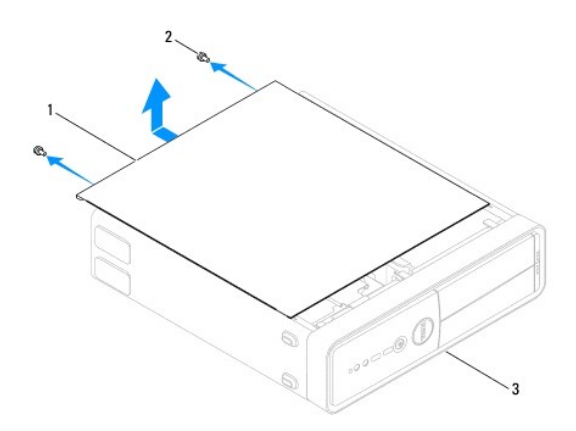

### <span id="page-13-0"></span>1 kryt počítače 2 šrouby (2) 3 přední strana počítače

- 5. Uvolněte kryt počítače jeho zatažením mimo přední stranu počítače a zvednutím.
- 6. Postavte kryt stranou na bezpečné místo.

# <span id="page-13-1"></span>**Výměna krytu počítače**

- 1. Postupujte podle pokynů v Než zač[nete.](file:///C:/data/systems/insp580s/cz/sm/before.htm#wp1142684)
- 2. Zkontrolujte, zda jsou připojeny všechny kabely a zda nebrání nasazení krytu.
- 3. Zkontrolujte, zda v počítači nezbyly některé nástroje nebo nadbytečné součásti.
- 4. Vyrovnejte výčnělky na dolní straně krytu počítače se štěrbinami umístěnými podél okraje počítače.
- 5. Stiskněte kryt počítače směrem dolů a zasuňte je směrem k přední straně, až ucítíte, že je bezpečně nasazen (například zaklapnutí).
- 6. Zkontrolujte, zda je kryt řádně nasazen.
- 7. Namontujte a šroubovákem dotáhněte dva šrouby, které zajišťují kryt počítače.

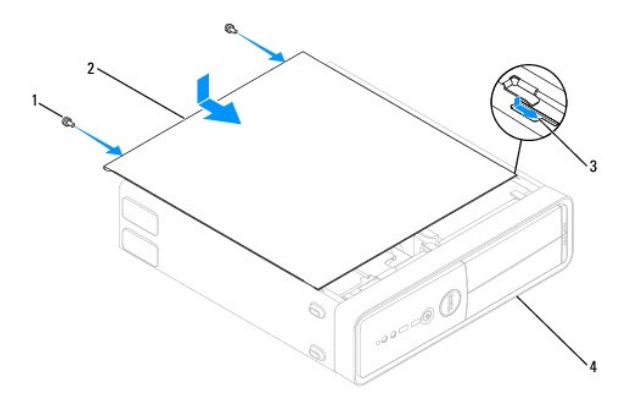

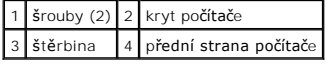

- 8. Otevřete patky skříně.
- 9. Postavte počítač do svislé polohy.

**UPOZORNĚNÍ: Zkontrolujte, zda není zablokovaný žádný větrací průduch počítače. Pokud je zablokujete, může dojít k vážným problémům s chlazením.** 

#### <span id="page-14-0"></span> **Procesor**

**Servisní příručka Dell™ Inspiron™ 580s**

- **O** [Demontáž](#page-14-1) procesoru
- **Montáž** [procesoru](#page-15-0)
- VAROVANI: Před manipulací uvnitř počítače si přečtěte bezpečnostní informace dodané s počítačem. Další informace o vhodných bezpečných<br>postupech naleznete na domovské stránce Regulatory Compliance (Soulad s předpisy) na ad
- **VAROVÁNÍ: Zabraňte nebezpečí úrazu elektrickým proudem - před demontáží krytu počítače vždy odpojte počítač z elektrické zásuvky.**

NAROVÁNÍ: Nepoužívejte zařízení s demontovanými kryty (včetně krytů počítače, rámečku, výplňových krytů, vložek do předního panelu atd.)

- **UPOZORNĚNÍ: Opravy počítače smí provádět pouze kvalifikovaný servisní technik. Na škody způsobené neoprávněným servisním zásahem se nevztahuje záruka.**
- UPOZORNENI: Neprovádějte následující kroky, pokud nejste seznámeni s postupem demontáže a výměny hardwaru. Nesprávné provedení těchto<br>kroků může poškodit základní desku. Technické servisní informace viz Instalační příručka

# <span id="page-14-1"></span>**Demontáž procesoru**

- 1. Postupujte podle pokynů v Než zač[nete.](file:///C:/data/systems/insp580s/cz/sm/before.htm#wp1142684)
- 2. Demontujte kryt počítače (viz [Demontáž](file:///C:/data/systems/insp580s/cz/sm/cover.htm#wp1189404) krytu počítače).
- UPOZORNENI: Navzdory plastovému krytu může být sestava chladiče velmi horká i během normálního provozu. Zajistěte vždy dostatečný čas na<br>vychladnutí, až poté se součástí můžete dotýkat.
- 3. Demontujte sestavu ventilátoru procesoru a chladiče z počítače (viz [Demontáž sestavy ventilátoru procesoru a chladič](file:///C:/data/systems/insp580s/cz/sm/fan.htm#wp1198821)e).

**POZNÁMKA:** Pokud nepotřebujete nový chladič pro nový procesor, použijte při montáži procesoru původní sestavu chladiče.

- 4. Stiskněte a povytáhněte uvolňovací páčku a uvolněte ji ze zajišťovacího výčnělku.
- 5. Kryt procesoru otevřete tak, že uvolňovací páčku úplně vytáhnete.

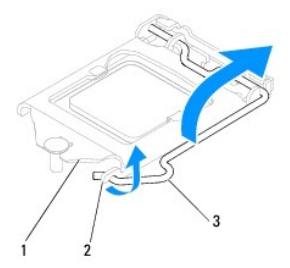

### 1 kryt procesoru 2 západka 3 uvolňovací páčka

 $\bigwedge$  UPOZORNĚNÍ: Při výměně procesoru se nedotýkejte žádných kolíků uvnitř patice a zabraňte, aby na kolíky v patici spadly jakékoliv předměty.

6. Opatrně zvedněte procesor a vyjměte jej z patice.

Ponechejte uvolňovací páčku v otevřené poloze, aby byla patice připravena pro nový procesor.

<span id="page-15-1"></span>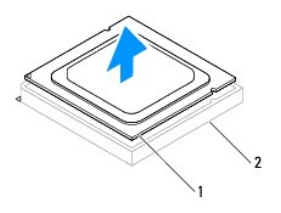

1 procesor 2 patice

# <span id="page-15-0"></span>**Montáž procesoru**

**UPOZORNĚNÍ: Uzemněte se dotykem o nenatřený kovový povrch na zadní straně počítače.** 

 $\triangle$  UPOZORNĚNÍ: Při výměně procesoru se nedotýkejte žádných kolíků uvnitř patice a zabraňte, aby na kolíky v patici spadly jakékoliv předměty.

- 1. Postupujte podle pokynů v Než zač[nete.](file:///C:/data/systems/insp580s/cz/sm/before.htm#wp1142684)
- 2. Rozbalte nový procesor, buďte opatrní, abyste se nedotkli spodní strany procesoru.

**UPOZORNĚNÍ: Procesor musíte umístit správně do patice, abyste se vyhnuli trvalému poškození procesoru a počítače po zapnutí.** 

- 3. Pokud uvolňovací páčka na patici není zcela vysunuta, přesuňte ji do této polohy.
- 4. Umístěte dva zářezy pro zarovnání na procesoru proti dvěma výčnělkům pro zarovnání na patici.
- 5. Vyrovnejte rohy 1. kolíku procesoru a patice.
- UPOZORN**ENI:** Chcete-li se vyhnout po**škození počítač**e, zkontrolujte, zda je procesor ř**ádně vyrovnán s paticí, a nepoužívejte př**i instalaci<br>procesoru nadm**ěrnou sílu.**

Ustavte procesor lehce do patice a zkontrolujte, zda je procesor správně nainstalován.

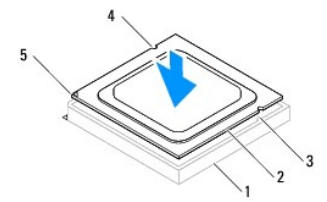

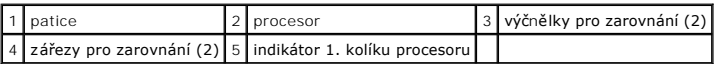

# △ UPOZORN**ĚNÍ: Zajistěte, aby byl zářez na krytu procesoru umístěn pod zarovnávacím kolíkem.**

- 6. Když je procesor zcela usazen v patici, uzavřete kryt procesoru.
- 7. Zatlačte uvolňovací páčku dolů a umístěte ji pod výčnělek na krytu procesoru.

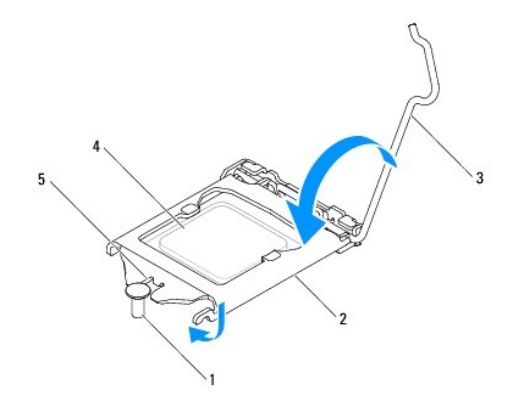

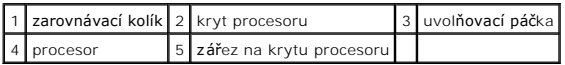

8. Odstraňte teplovodivou pastu ze spodní strany chladiče.

- UPOZORNENI: Používejte výhradně novou teplovodivou pastu. Nová teplovodivá pasta je velmi důležitá pro zajištění odpovídající tepelné vazby,<br>což je požadavek pro optimální funkci procesoru.
- 9. Naneste novou teplovodivou pastu na horní stranu procesoru.
- 10. Nasaďte sestavu ventilátoru a chladiče procesoru (viz část [Nasazení sestavy ventilátoru procesoru a chladič](file:///C:/data/systems/insp580s/cz/sm/fan.htm#wp1198904)e).
- **UPOZORNĚNÍ: Zkontrolujte, zda je sestava ventilátoru a chladiče procesoru řádně usazena a zajištěna.**
- 11. Nasaďte kryt počítače (více informací v části Výmě[na krytu po](file:///C:/data/systems/insp580s/cz/sm/cover.htm#wp1189467)čítače).
- 12. Připojte počítač a zařízení k elektrickým zásuvkám a zapněte je.

### <span id="page-17-0"></span> **Jednotky**

**Servisní příručka Dell™ Inspiron™ 580s**

- **[Pevný disk](#page-17-1)**
- Čte[čka multimediálních karet](#page-18-0)
- **O** [Optická jednotka](#page-20-0)
- VAROVANI: Před manipulací uvnitř počítače si přečtěte bezpečnostní informace dodané s počítačem. Další informace o vhodných bezpečných<br>postupech naleznete na domovské stránce Regulatory Compliance (Soulad s předpisy) na ad
- **VAROVÁNÍ: Zabraňte nebezpečí úrazu elektrickým proudem - před demontáží krytu počítače vždy odpojte počítač z elektrické zásuvky.**  $\Lambda$
- NAROVÁNÍ: Nepoužívejte zařízení s demontovanými kryty (včetně krytů počítače, rámečku, výplňových krytů, vložek do předního panelu atd.)
- UPOZORNENI: Opravy počítače smí provádět pouze kvalifikovaný servisní technik. Na škody způsobené servisním zásahem, který nebyl schválen<br>společností Dell™, se záruka nevztahuje.

# <span id="page-17-1"></span>**Pevný disk**

### **Demontáž pevného disku**

**UPOZORNĚNÍ: Pokud vyměňovaný pevný disk obsahuje data, která chcete uchovat, vytvořte před zahájením tohoto postupu záložní kopii dat.** 

- 1. Postupujte podle pokynů v Než zač[nete.](file:///C:/data/systems/insp580s/cz/sm/before.htm#wp1142684)
- 2. Demontujte kryt počítače (viz [Demontáž](file:///C:/data/systems/insp580s/cz/sm/cover.htm#wp1189404) krytu počítače).
- 3. Demontujte nosný držák (viz **Demontáž nosného držáku**).
- 4. Odpojte napájecí a datové kabely od pevného disku.

**POZNAMKA:** Pokud nyní neměníte pevný disk, odpojte druhý konec datového kabelu od systémové desky a uložte jej stranou. Datový kabel<br>můžete později použít pro instalaci pevného disku.

5. Zatáhněte zajišťovací výčnělek nahoru a vysuňte pevný disk směrem ven a nahoru.

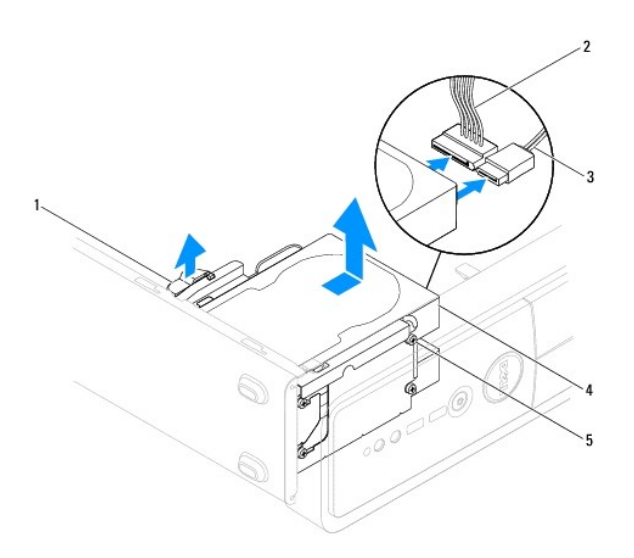

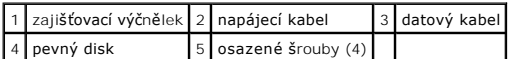

- <span id="page-18-1"></span>6. Vyměňte nosný držák (viz [Nasazení nosného držáku](file:///C:/data/systems/insp580s/cz/sm/bracket.htm#wp1181287)).
- 7. Nasaďte kryt počítače (více informací v části Výmě[na krytu po](file:///C:/data/systems/insp580s/cz/sm/cover.htm#wp1189467)čítače).
- 8. Připojte počítač a zařízení k elektrickým zásuvkám a zapněte je.
- 9. Pokud vyjmutí pevného disku změní jeho konfiguraci, ujistěte se, že se toto odrazí v programu [Nastavení systému](file:///C:/data/systems/insp580s/cz/sm/setup.htm#wp1160258) (viz Nastavení systému)

### **Montáž pevného disku**

- 1. Postupujte podle pokynů v Než zač[nete.](file:///C:/data/systems/insp580s/cz/sm/before.htm#wp1142684)
- 2. Ověřte si dokumentaci disku a zkontrolujte, zda je nakonfigurován pro váš počítač.
- 3. Pokud není k dispozici, upevněte čtyři osazené šrouby k pevnému disku.

**POZNÁMKA:** Pokud montujete stávající jednotku, vyjměte osazené šroubky z existující jednotky a připojte je k náhradní jednotce.

- 4. Připojte napájecí a datové kabely k pevnému disku.
- 5. Pokud je odpojen, připojte datový kabel ke konektoru základní desky (viz Sou[části základní desky](file:///C:/data/systems/insp580s/cz/sm/techov.htm#wp1206583)).
- 6. Zasuňte pevný disk do přihrádky disku, až zapadne na místo.
- 7. Zkontrolujte všechny kabely a ujistěte se, zda jsou řádně připojeny a pevně usazeny.
- 8. Vyměňte nosný držák (viz [Nasazení nosného držáku](file:///C:/data/systems/insp580s/cz/sm/bracket.htm#wp1181287)).
- 9. Nasaďte kryt počítače (více informací v části Výmě[na krytu po](file:///C:/data/systems/insp580s/cz/sm/cover.htm#wp1189467)čítače).
- 10. Připojte počítač a zařízení k elektrickým zásuvkám a zapněte je.
- 11. V dokumentaci, dodané s pevným diskem naleznete pokyny pro instalaci softwaru vyžadovaného k chodu disku.
- 12. Zkontrolujte, zda je nutné provést změny konfigurace pevného disku v programu Nastavení systému (viz Otev[ření programu Nastavení systému](file:///C:/data/systems/insp580s/cz/sm/setup.htm#wp1160276)).

# <span id="page-18-0"></span>**Čtečka multimediálních karet**

### **Demontáž čtečky multimediálních karet**

- 1. Postupujte podle pokynů v Než zač[nete.](file:///C:/data/systems/insp580s/cz/sm/before.htm#wp1142684)
- 2. Demontujte kryt počítače (viz [Demontáž](file:///C:/data/systems/insp580s/cz/sm/cover.htm#wp1189404) krytu počítače).
- 3. Demontujte čelní kryt (viz [Sejmutí předního krytu](file:///C:/data/systems/insp580s/cz/sm/bezel.htm#wp1181855)).
- 4. Odpojte kabel FlexBay USB od konektoru základní desky (viz Sou[části základní desky](file:///C:/data/systems/insp580s/cz/sm/techov.htm#wp1206583)).
- 5. Zatáhněte zajišťovací výčnělek nahoru a vysuňte čtečku multimediálních karet ven.

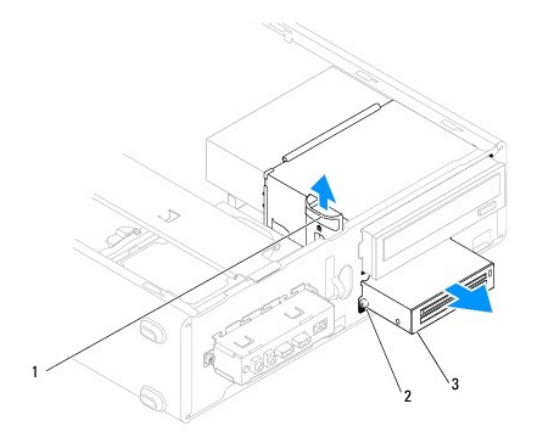

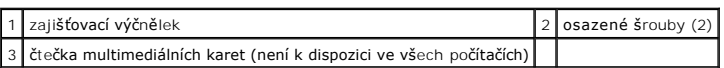

# **Vložení čtečky multimediálních karet**

- 1. Postupujte podle pokynů v Než zač[nete.](file:///C:/data/systems/insp580s/cz/sm/before.htm#wp1142684)
- 2. Pokud se jedná o novou instalaci čtečky multimediálních karet, vyjměte vylamovací kovovou desku. Vyrovnejte konec křížového šroubováku se štěrbinou ve vylamovacím kovovém plechu a otočte jím směrem ven a plech vylomte.

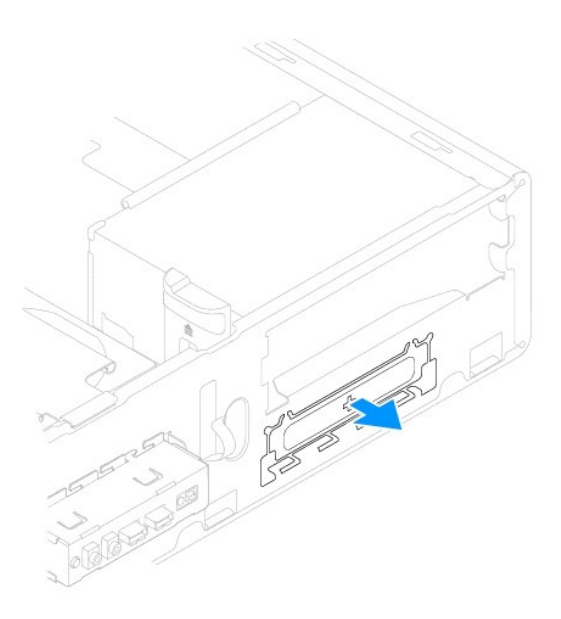

3. Pokud není k dispozici, upevněte dva osazené šrouby k čtečce multimediálních karet.

**POZNÁMKA:** Vyměňujete-li stávající čtečku multimediálních karet, odstraňte z ní osazené šrouby a použijte je k upevnění čtečky náhradní.

<span id="page-20-1"></span>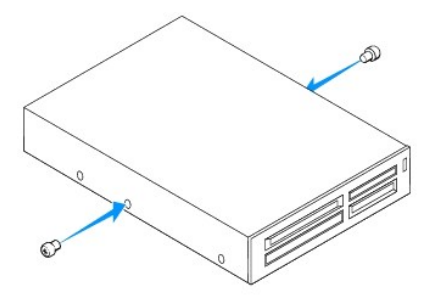

- 4. Opatrně zasuňte čtečku multimediálních karet do přihrádky FlexBay, až čtečka zapadne na místo.
- 5. Připojte kabel FlexBay USB ke konektoru základní desky (viz Sou[části základní desky](file:///C:/data/systems/insp580s/cz/sm/techov.htm#wp1206583)).
- 6. Namontujte přední kryt (více informací v části [Nasazení předního krytu](file:///C:/data/systems/insp580s/cz/sm/bezel.htm#wp1181929)).
- 7. Nasaďte kryt počítače (více informací v části Výmě[na krytu po](file:///C:/data/systems/insp580s/cz/sm/cover.htm#wp1189467)čítače).
- 8. Připojte počítač a zařízení k elektrickým zásuvkám a zapněte je.
- 9. Proveďte konfiguraci jednotek v nastavení systému (viz Mo[žnosti programu Nastavení systému](file:///C:/data/systems/insp580s/cz/sm/setup.htm#wp1166955)).

# <span id="page-20-0"></span>**Optická jednotka**

# **Vyjmutí optické jednotky**

- 1. Postupujte podle pokynů v Než zač[nete.](file:///C:/data/systems/insp580s/cz/sm/before.htm#wp1142684)
- 2. Demontujte kryt počítače (viz [Demontáž](file:///C:/data/systems/insp580s/cz/sm/cover.htm#wp1189404) krytu počítače).
- 3. Demontujte čelní kryt (viz **[Sejmutí předního krytu](file:///C:/data/systems/insp580s/cz/sm/bezel.htm#wp1181855)**).
- 4. Odpojte napájecí kabel a datový kabel od optické jednotky na její zadní straně.

**POZNÁMKA:** Pokud nyní neměníte optický disk, odpojte druhý konec datového kabelu od základní desky a uložte jej stranou. Datový kabel<br>můžete později použít pro instalaci optického disku.

5. Zatáhněte zajišťovací výčnělek nahoru a vysuňte optickou jednotku směrem ven.

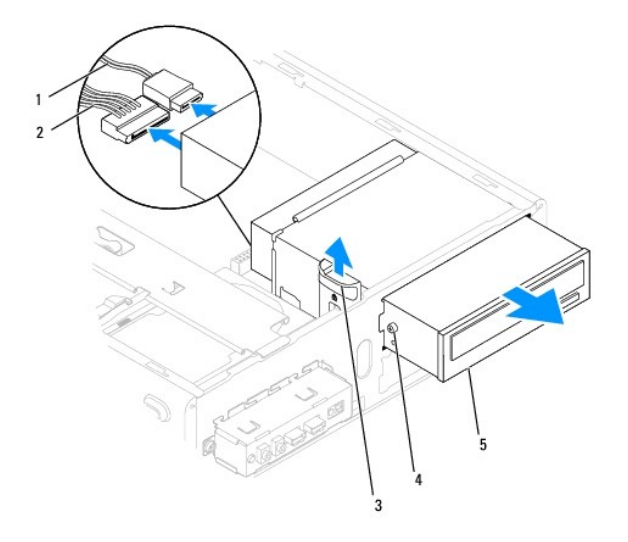

<span id="page-21-0"></span>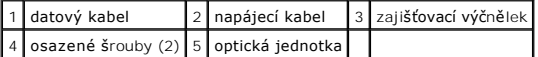

- 6. Namontujte přední kryt (více informací v části [Nasazení předního krytu](file:///C:/data/systems/insp580s/cz/sm/bezel.htm#wp1181929)).
- 7. Nasaďte kryt počítače (více informací v části Výmě[na krytu po](file:///C:/data/systems/insp580s/cz/sm/cover.htm#wp1189467)čítače).
- 8. Připojte počítač a zařízení k elektrickým zásuvkám a zapněte je.
- 9. Nakonfigurujte jednotky v programu Nastavení systému (viz Mo[žnosti programu Nastavení systému](file:///C:/data/systems/insp580s/cz/sm/setup.htm#wp1166955)).

### **Instalace optické jednotky**

- 1. Postupujte podle pokynů v Než zač[nete.](file:///C:/data/systems/insp580s/cz/sm/before.htm#wp1142684)
- 2. Pokud není k dispozici, upevněte dva osazené šrouby k optické jednotce.

**POZNÁMKA:** Pokud montujete stávající jednotku, vyjměte osazené šroubky z existující jednotky a připojte je k náhradní jednotce.

- 3. Opatrně zasuňte optickou jednotku do přihrádky jednotky, až zapadne na místo.
- 4. Připojte napájecí a datové kabely k optické jednotce.
- 5. Pokud je odpojen, připojte datový kabel ke konektoru základní desky (viz Sou[části základní desky](file:///C:/data/systems/insp580s/cz/sm/techov.htm#wp1206583)).
- 6. Namontujte přední kryt (více informací v části [Nasazení předního krytu](file:///C:/data/systems/insp580s/cz/sm/bezel.htm#wp1181929)).
- 7. Nasaďte kryt počítače (více informací v části Výmě[na krytu po](file:///C:/data/systems/insp580s/cz/sm/cover.htm#wp1189467)čítače).
- 8. Připojte počítač a zařízení k elektrickým zásuvkám a zapněte je.

V dokumentaci, dodané k optické jednotce naleznete pokyny pro instalaci softwaru vyžadovaného k chodu jednotky.

9. Zkontrolujte, zda je nutné provést změny v programu Nastavení systému (viz Otev[ření programu Nastavení systému](file:///C:/data/systems/insp580s/cz/sm/setup.htm#wp1160276)).

### <span id="page-22-0"></span> **Ventilátory**

**Servisní příručka Dell™ Inspiron™ 580s**

- [Demontáž sestavy ventilátoru procesoru a chladič](#page-22-1)e
- **O** Nasazení sestavy ventilátoru proce
- [Vyjmutí ventilátoru skříně](#page-24-0)
- [Výměna ventilátoru skříně](#page-24-1)
- VAROVANI: Před manipulací uvnitř počítače si přečtěte bezpečnostní informace dodané s počítačem. Další informace o vhodných bezpečných<br>postupech naleznete na domovské stránce Regulatory Compliance (Soulad s předpisy) na ad
- VAROVANI: Chcete-li se ochránit před rizikem úrazu elektrickým proudem, posekáním lopatkami ventilátoru nebo jiným možným zraněním, vždy<br>odpojte počítač od elektrické zásuvky před otevřením krytu počítače.
- $\triangle$ VAROVÁNÍ: Nepoužívejte zařízení s demontovanými kryty (včetně krytů počítače, rámečku, výplňových krytů, vložek do předního panelu atd.)
- UPOZORNENI: Opravy počítače smí provádět pouze kvalifikovaný servisní technik. Na škody způsobené servisním zásahem, který nebyl schválen<br>společností Dell™, se záruka nevztahuje.

### <span id="page-22-1"></span>**Demontáž sestavy ventilátoru procesoru a chladiče**

- **UPOZORNĚNÍ: Ventilátor procesoru s chladičem je jedna jednotka. Nedemontujte ventilátor samostatně.**
- **UPOZORNĚNÍ: Když demontujete sestavu ventilátoru procesoru a chladiče, nedotýkejte se lopatek ventilátoru. Mohli byste ventilátor poškodit.**
- 1. Postupujte podle pokynů v Než zač[nete.](file:///C:/data/systems/insp580s/cz/sm/before.htm#wp1142684)
- 2. Demontujte kryt počítače (viz [Demontáž](file:///C:/data/systems/insp580s/cz/sm/cover.htm#wp1189404) krytu počítače).
- 3. Odpojte kabel ventilátoru procesoru od konektoru základní desky (viz Sou[části základní desky](file:///C:/data/systems/insp580s/cz/sm/techov.htm#wp1206583)).
- 4. Opatrně odsuňte kabely, které jsou vedeny přes sestavu ventilátoru procesoru a chladiče.
- UPOZORNENI: Navzdory plastovému krytu může být sestava chladiče procesoru velmi horká i během normálního provozu. Zajistěte vždy<br>dostatečný čas na vychladnutí, až poté se součástí můžete dotýkat.
- 5. V závislosti na typu sestavy ventilátoru procesoru a chladiče, které jsou v počítači namontovány, proved'te následující kroky:

**Typ 1**

- a. Vyrovnejte konec plochého šroubováku s drážkami upevňujících hlavic a otočením proti směru hodinových ručiček tyto hlavice uvolněte.
- b. Vyjměte sestavu procesoru a chladiče z počítače.

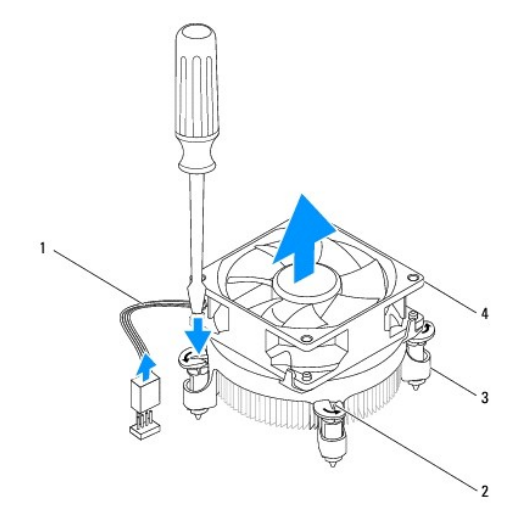

<span id="page-23-0"></span>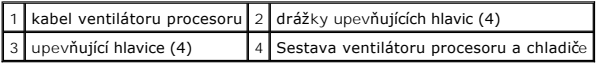

**Typ 2**

- a. Uvolněte čtyři šrouby, které zajišt'ují sestavu ventilátoru procesoru a chladiče k základní desce.
- b. Vyjměte sestavu procesoru a chladiče z počítače.

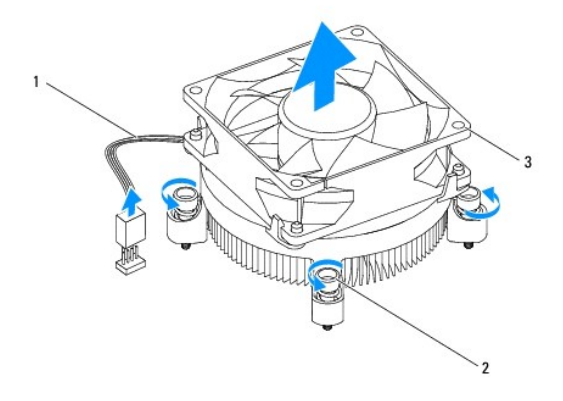

 $\tt table$ l ventilátoru procesoru $|$  2  $|$  jisticí šrouby (4) .<br>Sestava ventilátoru procesoru a chladiče

### <span id="page-23-1"></span>**Nasazení sestavy ventilátoru procesoru a chladiče**

**UPOZORNĚNÍ: Při nasazování ventilátoru se ujistěte, že nedojde k přiskřípnutí vodičů, které vedou mezi základní deskou a ventilátorem.** 

- 1. Postupujte podle pokynů v Než zač[nete.](file:///C:/data/systems/insp580s/cz/sm/before.htm#wp1142684)
- 2. Odstraňte teplovodivou pastu ze spodní strany sestavy ventilátoru procesoru a chladiče.
- 3. Naneste novou teplovodivou pastu na horní stranu procesoru.

UPOZORNENI: Používejte výhradně novou teplovodivou pastu. Nová teplovodivá pasta je velmi důležitá pro zajištění odpovídající tepelné vazby,<br>což je požadavek pro optimální funkci procesoru.

4. Nasad'te sestavu ventilátoru procesoru a chladiče:

**Typ 1**

- a. V případě potřeby otočte upevňující hlavice na sestavě ventilátoru procesoru a chladiče a zajistěte tak, aby byly v uzamčené poloze.
- b. Vyrovnejte a zatlačte čtyři upevňující hlavice na sestavě ventilátoru procesoru a chladiče do otvorů na šrouby na systémové desce.

**Typ 2**

- a. Vyrovnejte čtyři jisticí šrouby na sestavě ventilátoru procesoru a chladiče s otvory pro šrouby na základní desce.
- b. Dotáhněte čtyři šrouby, které zajišt'ují sestavu ventilátoru procesoru a chladiče k základní desce.

**POZNÁMKA:** Zkontrolujte, zda je sestava ventilátoru a chladiče procesoru řádně usazena a zajištěna.

- 5. Připojte kabel ventilátoru procesoru ke konektoru základní desky (viz Sou[části základní desky](file:///C:/data/systems/insp580s/cz/sm/techov.htm#wp1206583)).
- 6. Nasad'te kryt počítače (více informací v části Výmě[na krytu po](file:///C:/data/systems/insp580s/cz/sm/cover.htm#wp1189467)čítače).
- 7. Připojte počítač a zařízení k elektrickým zásuvkám a zapněte je.

# <span id="page-24-0"></span>**Vyjmutí ventilátoru skříně**

- **UPOZORNĚNÍ: Nedotýkejte se lopatek ventilátoru při jeho demontáži ze skříně. Mohli byste ventilátor poškodit.**
- 1. Postupujte podle pokynů v Než zač[nete.](file:///C:/data/systems/insp580s/cz/sm/before.htm#wp1142684)
- 2. Demontujte kryt počítače (viz [Demontáž](file:///C:/data/systems/insp580s/cz/sm/cover.htm#wp1189404) krytu počítače).
- 3. Odpojte kabel ventilátoru skříně od konektoru základní desky (viz Sou[části základní desky](file:///C:/data/systems/insp580s/cz/sm/techov.htm#wp1206583)).
- 4. Demontujte šroub, který zajišťuje ventilátor ke skříni.
- 5. Vysuňte ventilátor skříně směrem k přední straně počítače a vyjměte jej ven.

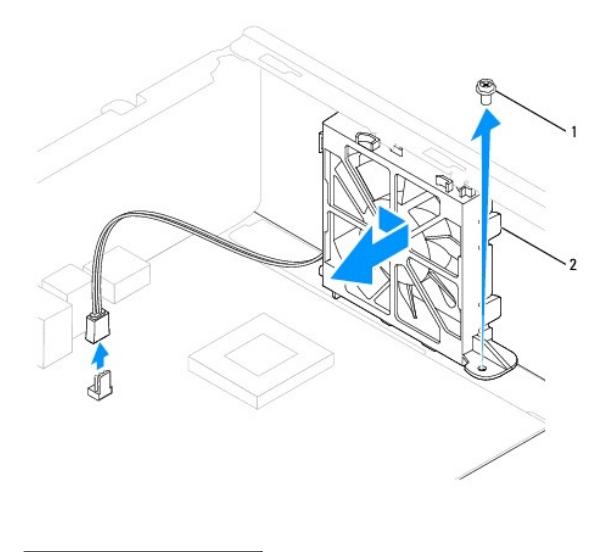

1 šroub 2 ventilátor skříně

# <span id="page-24-1"></span>**Výměna ventilátoru skříně**

- 1. Postupujte podle pokynů v Než zač[nete.](file:///C:/data/systems/insp580s/cz/sm/before.htm#wp1142684)
- 2. Vyrovnejte horní a dolní výčnělky ventilátoru skříně s otvory ve skříni a zasuňte ventilátor skříně směrem k zadní části počítače.

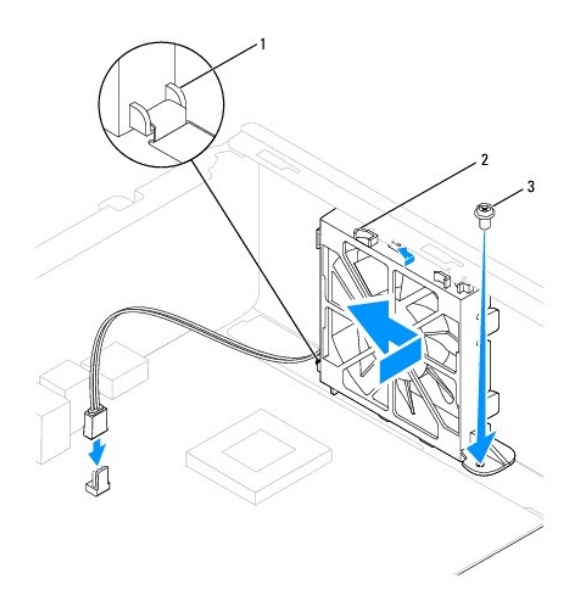

1 dolní výčnělek ventilátoru skříně 2 horní výčnělky ventilátoru skříně (2) 3 sroub

- 3. Nasaďte šroub, který zajišťuje ventilátor ke skříni.
- 4. Připojte kabel ventilátoru skříně ke konektoru základní desky (viz Sou[části základní desky](file:///C:/data/systems/insp580s/cz/sm/techov.htm#wp1206583)).
- 5. Nasaďte kryt počítače (více informací v části Výmě[na krytu po](file:///C:/data/systems/insp580s/cz/sm/cover.htm#wp1189467)čítače).
- 6. Připojte počítač a zařízení k elektrickým zásuvkám a zapněte je.

### <span id="page-26-0"></span> **Přední panel v/v Servisní příručka Dell™ Inspiron™ 580s**

- Demontáž p[ředního vstupního/výstupního panelu](#page-26-1)
- Výměna p[ředního vstupního/výstupního panelu](#page-26-2)
- VAROVANI: Před manipulací uvnitř počítače si přečtěte bezpečnostní informace dodané s počítačem. Další informace o vhodných bezpečných<br>postupech naleznete na domovské stránce Regulatory Compliance (Soulad s předpisy) na ad
- $\bigwedge$ **VAROVÁNÍ: Zabraňte nebezpečí úrazu elektrickým proudem - před demontáží krytu počítače vždy odpojte počítač z elektrické zásuvky.**
- $\triangle$ VAROVÁNÍ: Nepoužívejte zařízení s demontovanými kryty (včetně krytů počítače, rámečku, výplňových krytů, vložek do předního panelu atd.)
- UPOZORNENI: Opravy počítače smí provádět pouze kvalifikovaný servisní technik. Na škody způsobené servisním zásahem, který nebyl schválen<br>společností Dell™, se záruka nevztahuje.

# <span id="page-26-1"></span>**Demontáž předního vstupního/výstupního panelu**

- 1. Postupujte podle pokynů v Než zač[nete.](file:///C:/data/systems/insp580s/cz/sm/before.htm#wp1142684)
- 2. Demontujte kryt počítače (viz [Demontáž](file:///C:/data/systems/insp580s/cz/sm/cover.htm#wp1189404) krytu počítače).
- 3. Demontujte čelní kryt (viz [Sejmutí předního krytu](file:///C:/data/systems/insp580s/cz/sm/bezel.htm#wp1181855)).
- 4. Demontujte nosný držák (viz [Demontáž nosného držáku](file:///C:/data/systems/insp580s/cz/sm/bracket.htm#wp1189054)).
- 5. Demontujte pevný disk (viz část [Demontáž pevného disku](file:///C:/data/systems/insp580s/cz/sm/drives.htm#wp1202258)).
- **UPOZORNĚNÍ: Při vysouvání předního vstupního/výstupního panelu z počítače postupujte velmi opatrně. Neopatrnost může vést k poškození konektorů kabelů a svorek pro vedení kabelu.**
- 6. Vyjměte šroub, který zajišťuje přední panel v/v ke skříni.
- 7. Odpojte všechny kabely, které jsou připojeny k přednímu panelu v/v od konektorů základní desky. Poznamenejte si vedení všech kabelů při jejich<br>19-demontáži, budete je pak moci snadněji vést správně při montáži do novéh
- 8. Přesuňte přední panel v/v směrem k levé straně a opatrně jej vysuňte ven.

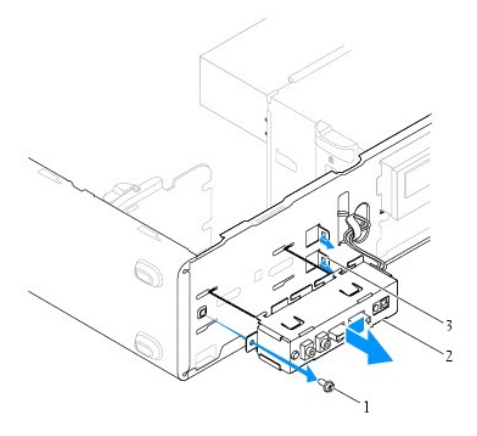

 $\boxed{1}$  šroub  $\boxed{2}$  přední panel v/v  $\boxed{3}$  sloty pro svorku předního panelu v/v (2)

<span id="page-26-2"></span>**Výměna předního vstupního/výstupního panelu** 

**UPOZORNĚNÍ: Při zasouvání předního panelu v/v do slotu předního panelu dejte pozor, abyste nepoškodili konektory kabelů a svorky pro přichycení kabelů.** 

- 1. Postupujte podle pokynů v Než zač[nete.](file:///C:/data/systems/insp580s/cz/sm/before.htm#wp1142684)
- 2. Veďte a připojte kabely, které jste odpojili od konektorů základní desky.
- 3. Vyrovnejte a zasuňte svorku předního panelu v/v do slotu pro svorku předního panelu v/v.
- 4. Nasaďte šroub, který zajišťuje přední panel v/v ke skříni.
- 5. Nasaďte pevný disk (viz část [Montáž pevného disku](file:///C:/data/systems/insp580s/cz/sm/drives.htm#wp1187504)).
- 6. Vyměňte nosný držák (viz [Nasazení nosného držáku](file:///C:/data/systems/insp580s/cz/sm/bracket.htm#wp1181287)).
- 7. Namontujte přední kryt (více informací v části [Nasazení předního krytu](file:///C:/data/systems/insp580s/cz/sm/bezel.htm#wp1181929)).
- 8. Nasaďte kryt počítače (více informací v části Výmě[na krytu po](file:///C:/data/systems/insp580s/cz/sm/cover.htm#wp1189467)čítače).
- 9. Připojte počítač a zařízení k elektrickým zásuvkám a zapněte je.

#### <span id="page-28-0"></span> **Paměťové moduly Servisní příručka Dell™ Inspiron™ 580s**

- [Vyjmutí paměťových modulů](#page-28-1)
- [Nasazení paměťových modulů](#page-28-2)
- Doporu[čená konfigurace pamě](#page-29-0)ti
- [Nastavení dvoukanálové konfigurace paměťových modulů](#page-29-1)

VAROVANI: Před manipulací uvnitř počítače si přečtěte bezpečnostní informace dodané s počítačem. Další informace o vhodných bezpečných<br>postupech naleznete na domovské stránce Regulatory Compliance (Soulad s předpisy) na ad

**VAROVÁNÍ: Zabraňte nebezpečí úrazu elektrickým proudem - před demontáží krytu počítače vždy odpojte počítač z elektrické zásuvky.**

 $\triangle$ VAROVÁNÍ: Nepoužívejte zařízení s demontovanými kryty (včetně krytů počítače, rámečku, výplňových krytů, vložek do předního panelu atd.)

UPOZORNENI: Opravy počítače smí provádět pouze kvalifikovaný servisní technik. Na škody způsobené servisním zásahem, který nebyl schválen<br>společností Dell™, se záruka nevztahuje.

# <span id="page-28-1"></span>**Vyjmutí paměťových modulů**

- 1. Postupujte podle pokynů v Než zač[nete.](file:///C:/data/systems/insp580s/cz/sm/before.htm#wp1142684)
- 2. Demontujte kryt počítače (viz [Demontáž](file:///C:/data/systems/insp580s/cz/sm/cover.htm#wp1189404) krytu počítače).
- 3. Vyhledejte paměťové moduly na základní desce (viz Sou[části základní desky](file:///C:/data/systems/insp580s/cz/sm/techov.htm#wp1206583))
- 4. Stiskněte zajišťovací sponu na každém konci konektoru paměťového modulu.

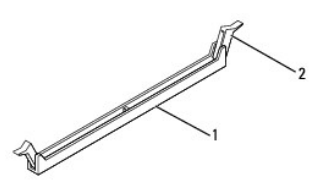

1 konektor paměťového modulu 2 zajišťovací spony (2)

5. Uchopte paměťový modul a vyjměte jej nahoru.

Pokud se paměťový modul obtížně vyjímá, opatrně uvolněte modul kývavým pohybem a vyjměte jej z konektoru.

## <span id="page-28-2"></span>**Nasazení paměťových modulů**

- 1. Postupujte podle pokynů v Než zač[nete.](file:///C:/data/systems/insp580s/cz/sm/before.htm#wp1142684)
- 2. Stiskněte zajišťovací sponu na každém konci konektoru paměťového modulu.
- 3. Postupujte podle pokynů pro instalaci paměťového modulu (viz Doporu[čená konfigurace pamě](#page-29-0)ti).
- **UPOZORNĚNÍ: Neinstalujte moduly ECC.**
- 4. Zarovnejte zářez na dolním okraji paměťového modulu se západkou na slotu konektoru paměťového modulu.

<span id="page-29-2"></span>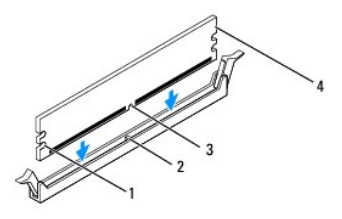

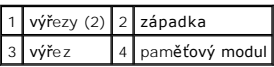

# UPOZORN**ENI:** Chcete-l**i zabránit poškození paměťového modulu, stiskně**te modul pří**mo dolů** do konektoru a současně stiskněte rovnoměrně<br>kaž**dý konec modulu.**

5. Vložte paměťový modul do konektoru, dokud modul nezapadne do dané pozice.

Pokud vložíte paměťový modul správně, pak zasuňte zajišťovací spony do výřezů v každém konci modulu.

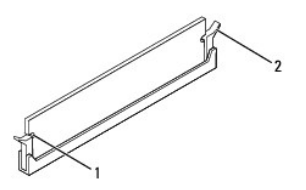

#### $\left| \begin{array}{c} 1 \end{array} \right|$  výřezy (2)  $\left| \begin{array}{c} 2 \end{array} \right|$  pojistná spona (v zapadnuté poloze)

- 6. Nasaďte kryt počítače (více informací v části Výmě[na krytu po](file:///C:/data/systems/insp580s/cz/sm/cover.htm#wp1189467)čítače).
- 7. Připojte počítač a zařízení k elektrickým zásuvkám a zapněte je.

Když se zobrazí hlášení s informací o změně velikosti paměti, pokračujte stisknutím tlačítka <F1>.

- 8. Přihlaste se k počítači.
- 9. Klepněte pravým tlačítkem myši na ikonu **Počítač** na pracovní ploše systému Microsoft® Windows® a dále klepněte na položku **Vlastnosti**.
- 10. Klepněte na kartu **Obecné**.
- 11. Chcete-li si ověřit, že paměť byla nainstalována správně, zkontrolujte velikost uváděné paměti (RAM).

# <span id="page-29-0"></span>**Doporučená konfigurace paměti**

Při instalaci nebo výměně paměťového modulu se informujte v tabulce níže. Umístění konektorů paměťového modulu, viz Sou[části základní desky](file:///C:/data/systems/insp580s/cz/sm/techov.htm#wp1206583).

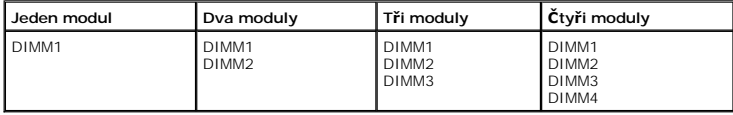

# <span id="page-29-1"></span>**Nastavení dvoukanálové konfigurace paměťových modulů**

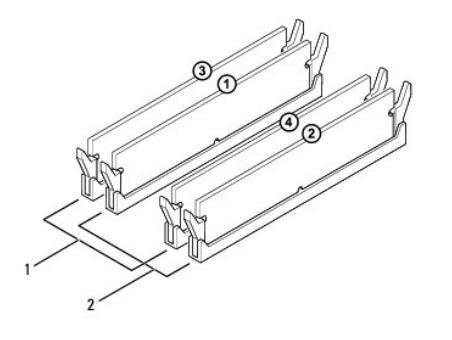

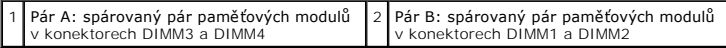

### <span id="page-31-0"></span> **Napájecí zdroj Servisní příručka Dell™ Inspiron™ 580s**

- Odstran[ění zdroje napájení](#page-31-1) [Montáž napájecího zdroje](#page-31-2)
- 
- VAROVANI: Před manipulací uvnitř počítače si přečtěte bezpečnostní informace dodané s počítačem. Další informace o předpisech naleznete na<br>domovské stránce Regulatory Compliance (Soulad s předpisy) na webu www.dell.com na
- $\triangle$ **VAROVÁNÍ: Zabraňte nebezpečí úrazu elektrickým proudem - před demontáží krytu počítače vždy odpojte počítač z elektrické zásuvky.**
- NAROVÁNÍ: Nepoužívejte zařízení s demontovanými kryty (včetně krytů počítače, rámečku, výplňových krytů, vložek do předního panelu atd.)
- UPOZORNENI: Opravy počítače smí provádět pouze kvalifikovaný servisní technik. Na škody způsobené servisním zásahem, který nebyl schválen<br>společností Dell™, se záruka nevztahuje.

# <span id="page-31-1"></span>**Odstranění zdroje napájení**

- 1. Postupujte podle pokynů v Než zač[nete.](file:///C:/data/systems/insp580s/cz/sm/before.htm#wp1142684)
- 2. Demontujte kryt počítače (viz [Demontáž](file:///C:/data/systems/insp580s/cz/sm/cover.htm#wp1189404) krytu počítače).
- 3. Odpojte kabely stejnosměrného napájení od základní desky a diskových jednotek.

Poznamenejte si způsob vedení kabelů stejnosměrného napájení pod výčnělky ve skříni počítače při jejich odpojování od základní desky a diskových<br>jednotek. Při opětovném připojování je třeba tyto kabely vést správně, aby ne

- 4. Demontujte nosný držák (viz **Demontáž nosného držáku**).
- 5. Demontujte všechny kabely ze zajišťovací spony na boku napájecího zdroje.
- 6. Demontujte tři šrouby, které upevňují napájecí zdroj k šasi počítače.

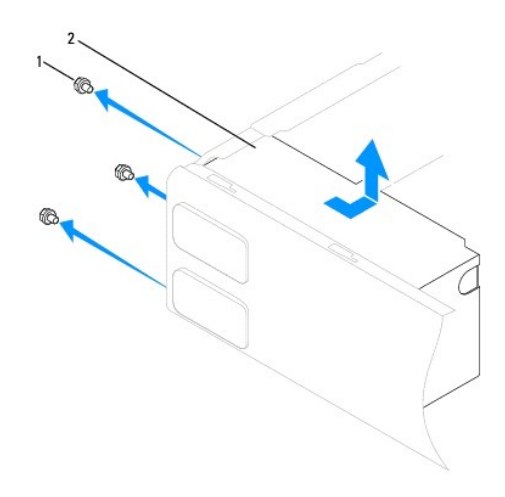

 $\left| \begin{array}{c} 1 \end{array} \right|$  šrouby (3)  $\left| \begin{array}{c} 2 \end{array} \right|$  zdroj napájení

7. Vysuňte napájecí zdroj a zvedněte jej ven.

### <span id="page-31-2"></span>**Montáž napájecího zdroje**

1. Postupujte podle pokynů v Než zač[nete.](file:///C:/data/systems/insp580s/cz/sm/before.htm#wp1142684)

2. Zasuňte náhradní napájecí zdroj směrem k zadní straně počítače.

VAROVANI: Pokud nenasadíte a nedotáhnete všechny šrouby, může to způsobit úraz elektrickým proudem, protože všechny šrouby jsou součástí<br>uzemnění.

3. Nasaďte tři šrouby, které upevňují napájecí zdroj k šasi počítače.

**POZNÁMKA:** Veďte kabely stejnosměrného napájení pod výčnělky ve skříni. Kabely musí být řádně vedeny tak, aby se zabránilo jejich poškození.

- 4. Připojte stejnosměrné napájecí kabely k základní desce a diskovým jednotkám.
- 5. Zajistěte všechny kabely k zajišťovací sponě na boku napájecího zdroje.

**POZNÁMKA:** Znovu zkontrolujte všechna připojení kabelů a ujistěte se, že jsou zabezpečena.

- 6. Vyměňte nosný držák (viz [Nasazení nosného držáku](file:///C:/data/systems/insp580s/cz/sm/bracket.htm#wp1181287)).
- 7. Nasaďte kryt počítače (více informací v části Výmě[na krytu po](file:///C:/data/systems/insp580s/cz/sm/cover.htm#wp1189467)čítače).
- 8. Připojte počítač a zařízení k elektrickým zásuvkám a zapněte je.

## <span id="page-33-0"></span>**Nastavení systému**

**Servisní příručka Dell™ Inspiron™ 580s**

- Př[ehled](#page-33-1)
- O Otev[ření programu Nastavení systému](#page-33-2)
- [Vymazání zapomenutých hesel](#page-35-0)
- [Vymazání nastavení paměti CMOS](#page-36-0)
- [Aktualizace systému BIOS](#page-37-0)

### <span id="page-33-1"></span>**Přehled**

Program Nastavení systému používejte pro následující úkony:

- l Změna informací o konfiguraci systému po přidání, změna nebo odebrání hardwaru v počítači.
- l Nastavení nebo změna uživatelem volitelných možností, například hesla.
- l Zobrazte si aktuální velikosti paměti nebo nastaveného typu nainstalovaného pevného disku.

**UPOZORNĚNÍ: Opravy počítače smí provádět pouze kvalifikovaný servisní technik. Na škody způsobené servisním zásahem, který nebyl schválen společností Dell™, se záruka nevztahuje.** 

UPOZORNENI: Nem**ěňte nastavení v programu Nastavení systému, pokud nejste skutečně odborným už**ivatelem po**čítač**e. N**ěkteré změ**ny mohou<br>zp**ůsobit nesprávnou funkci počítač**e.

**POZNÁMKA:** Než začnete používat program Nastavení systému, doporučuje se zapsat si informace na obrazovkách tohoto programu pro pozdější potřebu.

# <span id="page-33-2"></span>**Otevření programu Nastavení systému**

- 1. Zapněte (nebo restartujte) počítač.
- 2. Ihned po zobrazení loga DELL stiskněte klávesu <F2>.
	- **POZNÁMKA:** Je-li klávesa stisknutá delší dobu, může dojít k chybě klávesnice. Chcete-li se vyhnout potenciální chybě klávesnice, opakujte stisknutí a uvolnění klávesy <F2>, dokud se neobjeví nabídka zaváděcího zařízení.

Cekáte-li příliš dlouho a zobrazí se logo operačního systému, vyčkejte, až se zobrazí pracovní plocha systému Microsoft® Windows®, počítač vypněte a<br>operaci opakujte.

#### **Obrazovky programu Nastavení systému**

**Options List** (Seznam Možnosti) - toto pole se zobrazuje na horní straně okna programu Nastavení systému. Možnosti přepínané klávesou tabulátoru obsahují funkce, které definují konfiguraci počítače, včetně nainstalovaného hardwaru, režimu řízení spotřeby a funkcí zabezpečení.

**Option Field** (Pole Možnosti) - toto pole obsahuje informace o každé možnosti. V tomto poli můžete vidět aktuální nastavení a provést změny nastavení. Ke<br>zvýraznění možnosti použijte klávesy šipek doprava a doleva. Stiskn

**Help Field** (Pole Nápověda) - toto pole obsahuje kontextovou nápovědu podle vybrané možnosti.

**Key Functions** (Funkce kláves) - toto pole se zobrazuje pod polem Možnosti a uvádí seznam kláves a jejich funkcí v aktivním poli programu Nastavení systému.

### **Možnosti programu Nastavení systému**

**POZNÁMKA:** V závislosti na počítači a nainstalovaných zařízení se nemusí položky uvedené v této kapitole zobrazovat, nebo se nemusí zobrazit přesně takto.

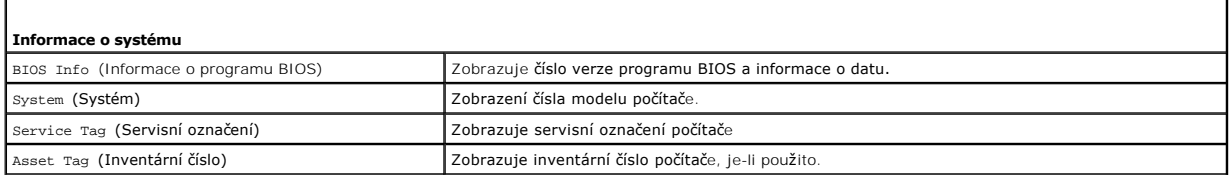

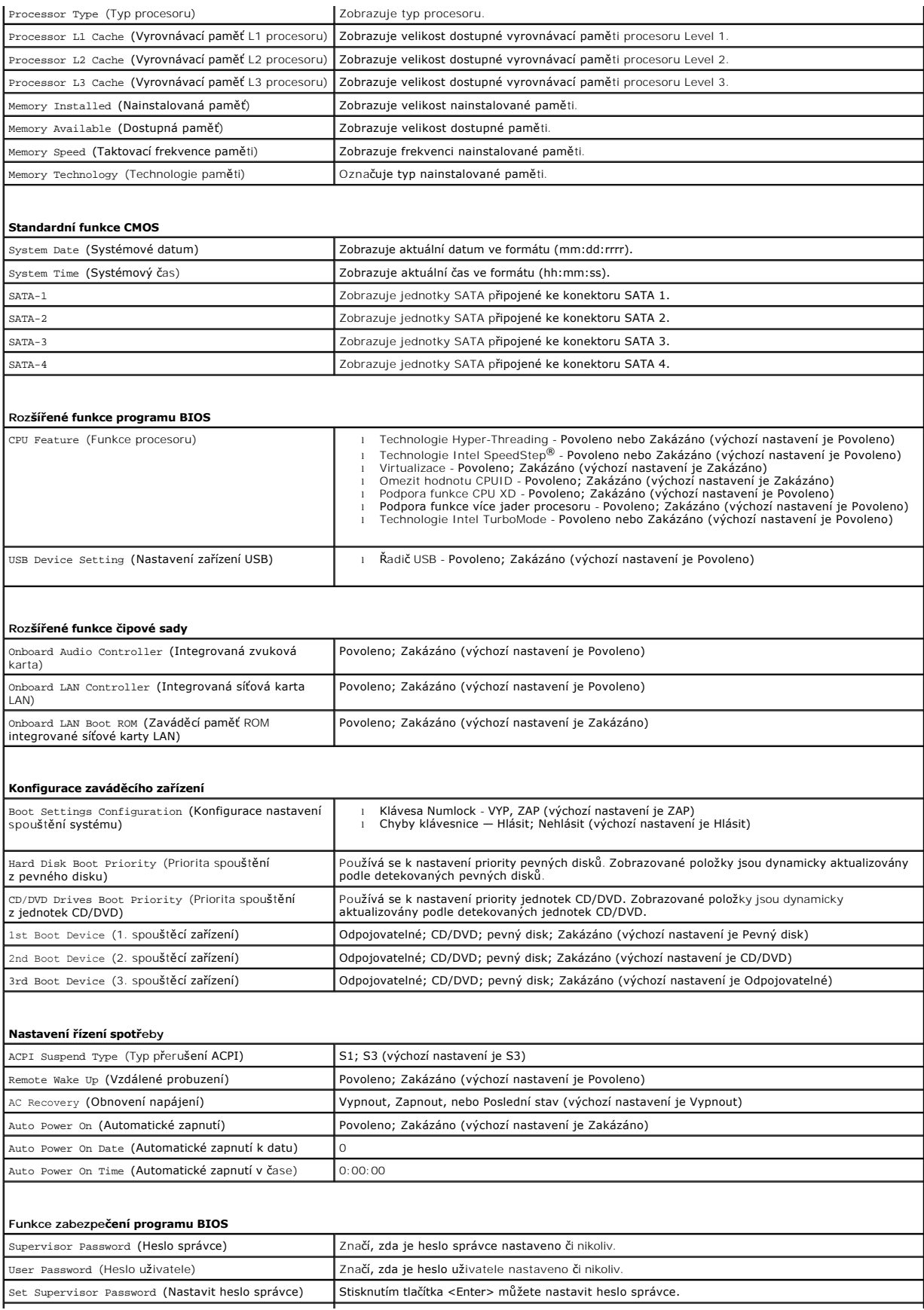

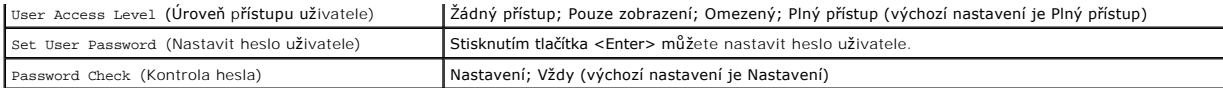

### **Změna spouštěcí sekvence systému pro aktuální spuštění**

Tuto funkci můžete použít například ke sdělení počítači, aby zavedl systém z jednotky CD a mohli jste tak spustit aplikaci Dell Diagnostics na médiu *Ovladače a*<br>*nástroje*, ale přesto chcete po dokončení diagnostického te

- 1. Pokud spouštíte systém z paměťového zařízení USB, připojte zařízení USB ke konektoru USB.
- 2. Zapněte (nebo restartujte) počítač.
- 3. Když se na obrazovce zobrazí F2 = Setup (Nastavení systému), F12 = Boot Option (Možnosti zavádění systému), stiskněte tlačítko <F12>.

**POZNÁMKA:** Pokud se zobrazí logo operačního systému, počkejte, až se zobrazí pracovní plocha systému Windows. Poté vypněte počítač a opakujte akci.

Zobrazí se **Boot Device Menu** (Nabídka zaváděcích zařízení systému), uvádějící všechna dostupná zaváděcí zařízení.

4. Stiskněte šipky nahoru a dolů a vyberte aktuální zaváděcí zařízení, pak stiskněte klávesu <Enter>.

Pokud například spouštíte systém ze zařízení USB, vyberte možnost **USB Flash Device** (Zařízení USB Flash) a stiskněte klávesu <Enter>.

**POZNÁMKA:** Chcete-li spustit systém ze zařízení USB, zařízení musí být schopno systém spouštět. Chcete-li se ujistit, zda je zařízení zaváděcí,<br>informujte se v dokumentaci zařízení.

### **Změna spouštěcí sekvence pro budoucí spouštění systému**

- 1. Spusťte program pro nastavení systému (viz Otev[ření programu Nastavení systému](#page-33-2)).
- 2. Pomocí kláves se šipkami vyberte položku nabídky **Boot Device Configuration** (Konfigurace zaváděcího zařízení), stiskněte klávesu <Enter> a aktivujte tak nabídku.

**POZNÁMKA:** Zapište si stávající sekvenci zavádění zařízení pro případ, že ji budete chtít obnovit.

- 3. K listování seznamem zařízení použijte šipku nahoru nebo dolů.
- 4. Stiskněte klávesu (+) nebo (-) a změňte prioritu zaváděcích zařízení.

## <span id="page-35-0"></span>**Vymazání zapomenutých hesel**

VAROVANI: Před manipulací uvnitř počítače si přečtěte bezpečnostní informace dodané s počítačem. Další informace o vhodných bezpečných<br>postupech naleznete na domovské stránce Regulatory Compliance (Soulad s předpisy) na ad

- 1. Postupujte podle pokynů v Než začnete
- 2. Demontujte kryt počítače (viz [Demontáž](file:///C:/data/systems/insp580s/cz/sm/cover.htm#wp1189404) krytu počítače).
- 3. Vyhledejte 3kolíkový konektor resetování hesla na základní desce (viz Sou[části základní desky](file:///C:/data/systems/insp580s/cz/sm/techov.htm#wp1206583)).

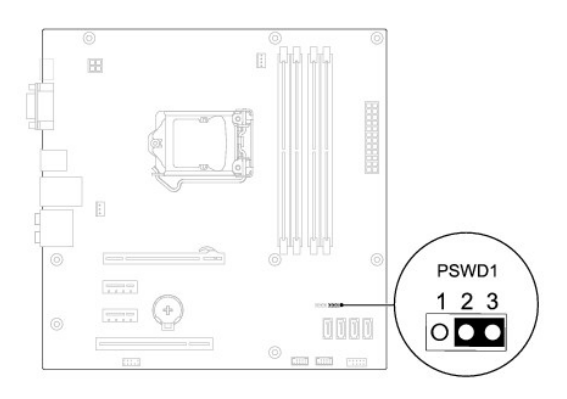

- 4. Sejměte 2kolíkovou zkratovací propojku z kolíků 2 a 3 a nasaďte ji na kolíky 1 a 2.
- 5. Zapněte počítač, vyčkejte asi pět sekund, pak počítač vypněte. V případě potřeby stiskněte a podržte tlačítko napájení a vypněte počítač.
- 6. Sejměte 2kolíkovou zkratovací propojku z kolíků 1 a 2 a nasaďte ji na kolíky 2 a 3 a funkci hesla opět aktivujte.
- 7. Nasaďte kryt počítače (více informací v části Výmě[na krytu po](file:///C:/data/systems/insp580s/cz/sm/cover.htm#wp1189467)čítače).
- 8. Připojte počítač a zařízení k elektrickým zásuvkám a zapněte je.

# <span id="page-36-0"></span>**Vymazání nastavení paměti CMOS**

1. Postupujte podle pokynů v Než zač[nete.](file:///C:/data/systems/insp580s/cz/sm/before.htm#wp1142684)

**POZNÁMKA:** Před vymazáním nastavení CMOS musí být počítač odpojen od elektrické sítě.

- 2. Demontujte kryt počítače (viz [Demontáž](file:///C:/data/systems/insp580s/cz/sm/cover.htm#wp1189404) krytu počítače).
- 3. Resetování aktuálního nastavení CMOS:
	- a. Vyhledejte 3kolíkový konektor resetování CMOS na základní desce (viz Sou[části základní desky](file:///C:/data/systems/insp580s/cz/sm/techov.htm#wp1206583)).
	- b. Sejměte krytku zkratovací propojky z kolíků 2 a 3 konektoru CMOS.
	- c. Nasaďte zkratovací propojku na kolíky 1 a 2 konektoru CMOS a vyčkejte asi pět sekund.
	- d. Sejměte zkratovací propojku a nasaďte ji na kolíky 2 a 3 konektoru CMOS.

<span id="page-37-2"></span>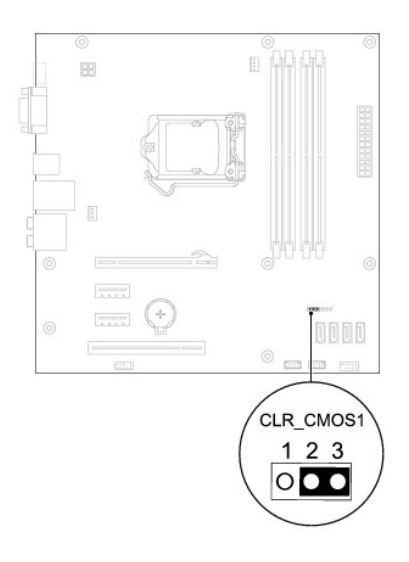

- 4. Nasaďte kryt počítače (více informací v části Výmě[na krytu po](file:///C:/data/systems/insp580s/cz/sm/cover.htm#wp1189467)čítače).
- 5. Připojte počítač a zařízení k elektrickým zásuvkám a zapněte je.

## <span id="page-37-0"></span>**Aktualizace systému BIOS**

Systém BIOS může vyžadovat aktualizaci v případě, že je nová aktualizace k dispozici nebo když vyměňujete základní desku. Aktualizace systému BIOS:

- 1. Zapněte počítač.
- 2. Přejděte na web **support.dell.com/support/downloads**.
- 3. Vyhledejte soubor aktualizace systému BIOS pro váš počítač:

**POZNÁMKA:** Servisní označení vašeho počítače je umístěno na horní straně skříně vzadu.

- Pokud máte servisní označení k dispozici:

- a. Klikněte na položku **Enter a Tag** (Zadat servisní označení).
- b. Zadejte servisní označení do pole **Enter a service tag:** (Zadejte servisní označení:), klikněte na tlačítko **Go** (Přejít) a pokračujte k části [krok 4.](#page-37-1)

- Pokud nemáte servisní označení k dispozici:

- a. Klikněte na tlačítko **Vybrat model**.
- b. V seznamu **Select Your Product Family** (Výběr rodiny produktů) zvolte typ produktu.
- c. V seznamu **Select Your Product Line** (Výběr skupiny produktů) zvolte produktovou řadu.
- d. V seznamu **Select Your Product Model** (Výběr modelu produktů) zvolte číslo modelu produktu.

**POZNÁMKA:** Pokud jste vybrali jiný model a chcete začít výběr znovu, klikněte na tlačítko **Start Over** (Začít znovu) v pravém horním rohu nabídky.

- e. Klikněte na odkaz **Confirm** (Potvrdit).
- <span id="page-37-1"></span>4. Na obrazovce se objeví seznam výsledků. Klikněte na tlačítko **BIOS**.
- 5. Kliknutím na tlačítko **Download Now** (Stáhnout nyní) soubor stáhněte.

Zobrazí se okno **File Download** (Stahování souboru).

- 6. Klikněte na tlačítko **Save** (Uložit) a uložte soubor na pracovní plochu. Soubor se stáhne na pracovní plochu.
- 7. Pokud se zobrazí okno **Download Complete** (Stahování dokončeno), klikněte na tlačítko **Close** (Zavřít).

Na pracovní ploše se zobrazí ikona souboru a ponese stejný název jako stažená aktualizace systému BIOS.

8. Dvakrát klikněte na ikonu souboru na pracovní ploše a postupujte podle pokynů na obrazovce.

# <span id="page-39-0"></span> **Základní deska**

**Servisní příručka Dell™ Inspiron™ 580s**

- [Vyjmutí systémové desky](#page-39-1)
- **O** [Nasazení základní desky](#page-39-2)
- VAROVANI: Před manipulací uvnitř počítače si přečtěte bezpečnostní informace dodané s počítačem. Další informace o vhodných bezpečných<br>postupech naleznete na domovské stránce Regulatory Compliance (Soulad s předpisy) na ad
- **VAROVÁNÍ: Zabraňte nebezpečí úrazu elektrickým proudem - před demontáží krytu počítače vždy odpojte počítač z elektrické zásuvky.**
- NAROVÁNÍ: Nepoužívejte zařízení s demontovanými kryty (včetně krytů počítače, rámečku, výplňových krytů, vložek do předního panelu atd.)
- UPOZORNENI: Opravy počítače smí provádět pouze kvalifikovaný servisní technik. Na škody způsobené servisním zásahem, který nebyl schválen<br>společností Dell™, se záruka nevztahuje.

# <span id="page-39-1"></span>**Vyjmutí systémové desky**

- 1. Postupujte podle pokynů v Než zač[nete.](file:///C:/data/systems/insp580s/cz/sm/before.htm#wp1142684)
- 2. Demontujte kryt počítače (viz [Demontáž](file:///C:/data/systems/insp580s/cz/sm/cover.htm#wp1189404) krytu počítače).
- 3. Demontujte nosný držák (viz [Demontáž nosného držáku](file:///C:/data/systems/insp580s/cz/sm/bracket.htm#wp1189054)).
- 4. Demontujte všechny rozšiřující karty PCI a PCI Express ze základní desky (viz [Demontování karty PCI a PCI Express](file:///C:/data/systems/insp580s/cz/sm/cards.htm#wp1209355)).
- 5. Vyjměte optickou jednotku (viz část [Vyjmutí optické jednotky](file:///C:/data/systems/insp580s/cz/sm/drives.htm#wp1202611)).
- 6. Demontujte sestavu ventilátoru procesoru a chladiče (viz [Demontáž sestavy ventilátoru procesoru a chladič](file:///C:/data/systems/insp580s/cz/sm/fan.htm#wp1198821)e).
- 7. Demontujte procesor (viz část [Demontáž](file:///C:/data/systems/insp580s/cz/sm/cpu.htm#wp1182904) procesoru).
- 8. Vyjměte paměťové moduly (viz <u>[Vyjmutí paměťových modulů](file:///C:/data/systems/insp580s/cz/sm/memory.htm#wp1181043)</u>) a zadokumentujte, které paměťové moduly jsou vyjmuty z kterého konektoru, abyste je<br>mohli po výměně základní desky nainstalovat na stejné místo.
- 9. Odpojte všechny kabely od základní desky. Před odpojením kabelů si poznamenejte vedení všech kabelů, aby bylo snazší jejich správné vedení při instalaci nové základní desky.
- 10. Demontujte osm šroubů a zajistěte základní desku ke skříni.
- 11. Zvedněte základní desku a vytáhněte ji ze skříně.

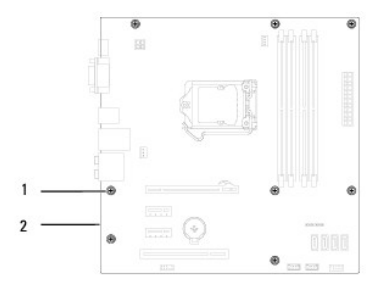

1 šrouby (8) 2 systémová deska

### <span id="page-39-2"></span>**Nasazení základní desky**

**POZNÁMKA:** Porovnejte základní desku, kterou jste právě demontovali s náhradní deskou a ujistěte se, že jsou shodné.

1. Postupujte podle pokynů v Než zač[nete.](file:///C:/data/systems/insp580s/cz/sm/before.htm#wp1142684)

**UPOZORNĚNÍ: Zkontrolujte, zda pružiny upevnění portu nebyly poškozeny během výměny základní desky.** 

2. Opatrně vyrovnejte základní desku ve skříni a zasuňte ji k zadní části počítače.

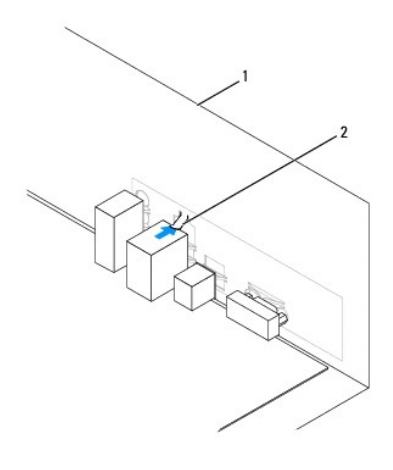

### $\sqrt{1}$ zadní strana počítače $\sqrt{2}$  pružina upevnění portu

- 3. Nasaďte osm šroubů a zajistěte základní desku ke skříni.
- 4. Veďte a připojte kabely, které jste odpojili od základní desky.

### **UPOZORNĚNÍ: Zkontrolujte, zda je sestava ventilátoru a chladiče procesoru řádně usazena a zajištěna.**

- 5. Namontujte procesor (viz část Montáž [procesoru\)](file:///C:/data/systems/insp580s/cz/sm/cpu.htm#wp1196004).
- 6. Nasaďte sestavu ventilátoru a chladiče procesoru (viz část [Nasazení sestavy ventilátoru procesoru a chladič](file:///C:/data/systems/insp580s/cz/sm/fan.htm#wp1198904)e)
- 7. Nasaďte optickou jednotku (viz část [Instalace optické jednotky](file:///C:/data/systems/insp580s/cz/sm/drives.htm#wp1187801)).
- 8. Namontujte paměťové moduly (viz část [Nasazení paměťových modulů](file:///C:/data/systems/insp580s/cz/sm/memory.htm#wp1181618)).
- 9. Nasaďte všechny rozšiřující karty PCI a PCI Express do základní desky (viz [Montáž karet PCI a PCI Express](file:///C:/data/systems/insp580s/cz/sm/cards.htm#wp1180416))
- 10. Vyměňte nosný držák (viz [Nasazení nosného držáku](file:///C:/data/systems/insp580s/cz/sm/bracket.htm#wp1181287)).
- 11. Nasaďte kryt počítače (více informací v části Výmě[na krytu po](file:///C:/data/systems/insp580s/cz/sm/cover.htm#wp1189467)čítače).
- 12. Připojte počítač a zařízení k elektrickým zásuvkám a zapněte je.
- 13. Podle potřeby proveďte aktualizaci systému BIOS (viz [Aktualizace systému BIOS](file:///C:/data/systems/insp580s/cz/sm/setup.htm#wp1167335)).

### <span id="page-41-0"></span> **Technický přehled Servisní příručka Dell™ Inspiron™ 580s**

- [Pohled dovnit](#page-41-1)ř počítače
- Sou[části základní desky](#page-41-2)

 $\triangle$ VAROVANI: Před manipulací uvnitř počítače si přečtěte bezpečnostní informace dodané s počítačem. Další informace o vhodných bezpečných<br>postupech naleznete na domovské stránce Regulatory Compliance (Soulad s předpisy) na ad

# <span id="page-41-1"></span>**Pohled dovnitř počítače**

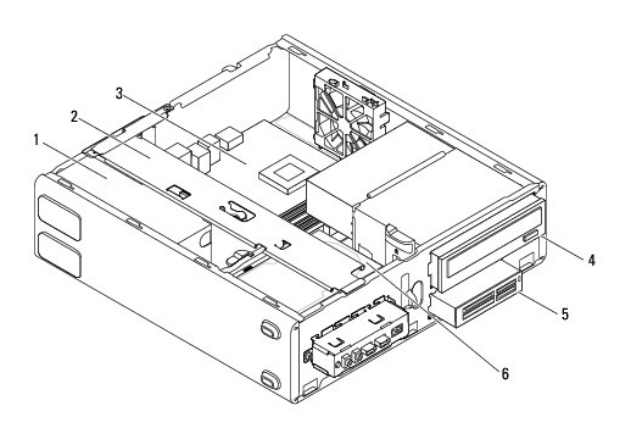

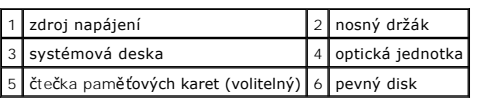

# <span id="page-41-2"></span>**Součásti základní desky**

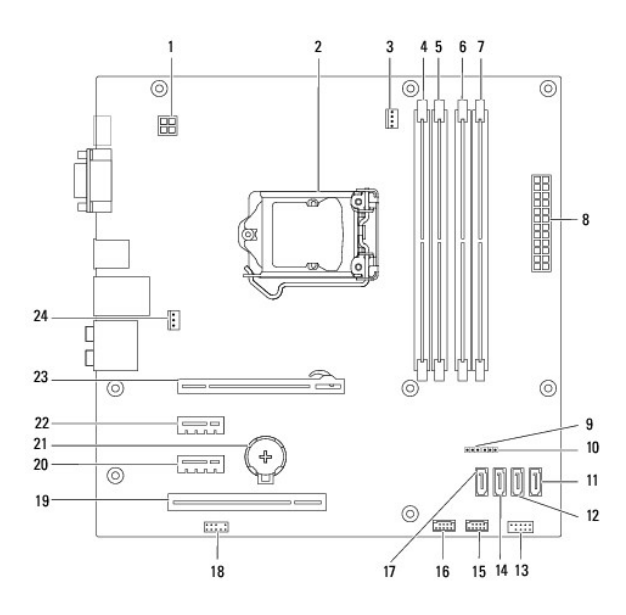

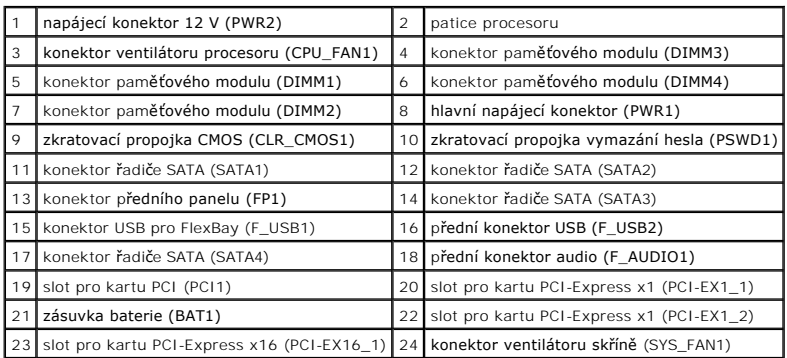

**Servisní příručka Dell™ Inspiron™ 580s**

## **Poznámky a upozornění**

**POZNÁMKA:** POZNÁMKA označuje důležité informace, které pomáhají lepšímu využití počítače.

**UPOZORNĚNÍ: UPOZORNĚNÍ označuje nebezpečí poškození hardwaru nebo ztráty dat v případě nedodržení pokynů.** 

**VAROVÁNÍ: VAROVÁNÍ upozorňuje na možné poškození majetku a riziko úrazu nebo smrti.**

**Informace v tomto dokumentu se mohou bez předchozího upozornění změnit. © 2010 Dell Inc. Všechna práva vyhrazena.**

Jakákoli reprodukce těchto materiálů bez písemného souhlasu společnosti Dell Inc. je přísně zakázána.

Ochranné známky použité v tomto textu: *Dell, logo DELL a Inspiron* jsou ochranné známenné známenné známenné znám<br>Corporation v USA a dalších zemích. *Microsoft a Windows* jsou ochranné známe známe známe známe známe známe

Ostatní obchodní značky a názvy mohou být v tomto dokumentu použily buď v souvislosti s organizacemí, které si<br>Společnost Dell Inc. se zříká všech vlastnických nároků na ochranné známky a obchodní značky jiné než vlastní.

**Červenec 2010 Rev. A01**